# **C500-LDP01-V1 Ladder Program I/O Unit**

# **Operation Manual**

Revised January 1992

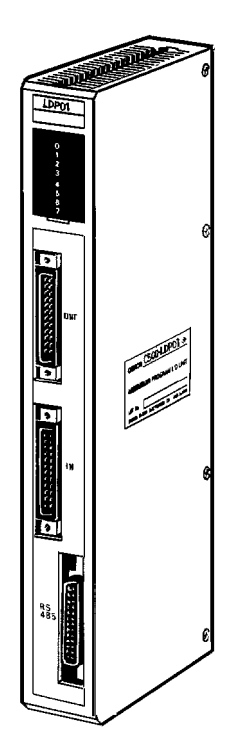

#### **Notice:**

OMRON products are manufactured for use according to proper procedures by a qualified operator and only for the purposes described in this manual.

The following conventions are used to indicate and classify warnings in this manual. Always heed the information provided with them.

- **Caution** Indicates information that, if not heeded, could result in minor injury or damage to the product.
- **DANGER!** Indicates information that, if not heeded, could result in loss of life or serious injury.

#### **OMRON Product References**

All OMRON products are capitalized in this manual. The word "Unit" is also capitalized when it refers to an OMRON product, regardless of whether or not it appears in the proper name of the product.

The abbreviation "Ch," which appears in some displays and on some OMRON products, often means "word" and is abbreviated "Wd" in documentation in this sense.

The abbreviation "PC" means Programmable Controller and is not used as an abbreviation for anything else.

#### **Visual Aids**

The following headings appear in the left column of the manual to help you locate different types of information.

> **Note** Indicates information of particular interest for efficient and convenient operation of the product.

**1, 2, 3...** 1. Indicates lists of one sort or another, such as procedures, checklists, etc.

#### **OMRON, 1992**

All rights reserved. No part of this publication may be reproduced, stored in a retrieval system, or transmitted, in any form, or by any means, mechanical, electronic, photocopying, recording, or otherwise, without the prior written permission of OMRON.

No patent liability is assumed with respect to the use of the information contained herein. Moreover, because OMRON is constantly striving to improve its high-quality products, the information contained in this manual is subject to change without notice. Every precaution has been taken in the preparation of this manual. Nevertheless, OMRON assumes no responsibility for errors or omissions. Neither is any liability assumed for damages resulting from the use of the information contained in this publication.

# **TABLE OF CONTENTS**

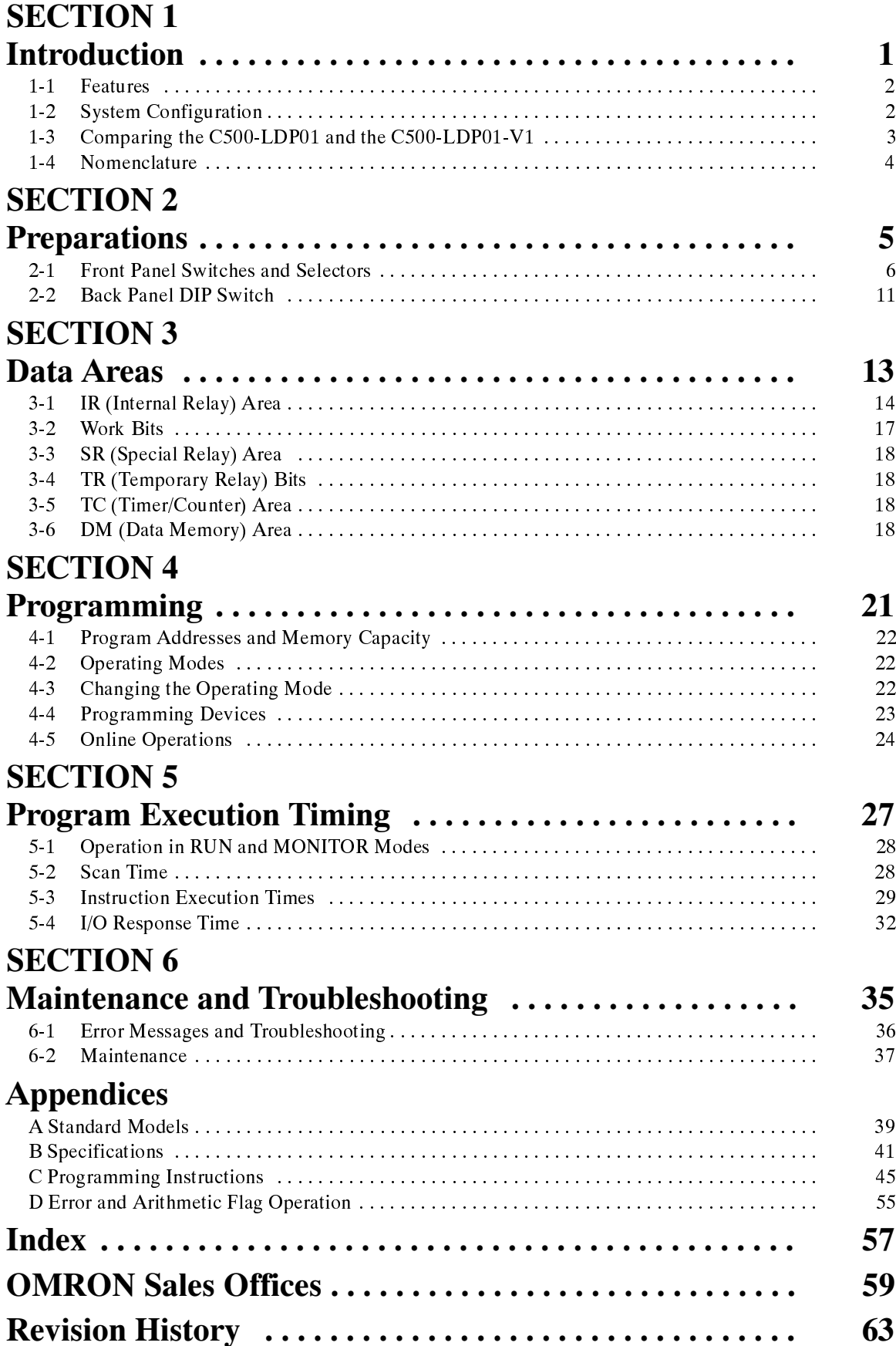

# **About this Manual:**

This manual describes the installation and operation of the C500-LD01-V1 Ladder Program I/O Unit and includes the sections described below.

Please read this manual completely and be sure you understand the information provide before attempting to install and operation the Ladder Program I/O Unit**.**

**Section 1** introduces the Unit and describes its components and the way it fits into a PC system. A comparison of the C500-LD01-V1 and the C500-LD01 is also provided.

**Section 2** provides information on switch settings and how certain switch settings affect indicator operation. These switch must be set before mounting and operating the Unit.

**Section 3** describes the data areas available for use in programming the Unit.

**Section 4** provides information related to programming and operating the Unit. A list of programming instructions is provided in Appendix C Programming Instructions. Details on programming can be found in the C500 Operation Manual.

**Section 5** describes the scan of the Unit and how the operating mode affects it. It also describes scan time and I/O response time calculations and provides tables of instruction execution times.

**Section 6** provides basic troubleshooting steps, error messages provided by the indicators, and the fuse replacement procedure.

# **SECTION 1 Introduction**

This section introduces the main features and applications of the Ladder Program I/O Unit and describes how it relates to I/O devices and Programming Devices. It also provides a table that describes additions made to the V1 version of the Unit and provides the names and locations of the various parts of the Unit.

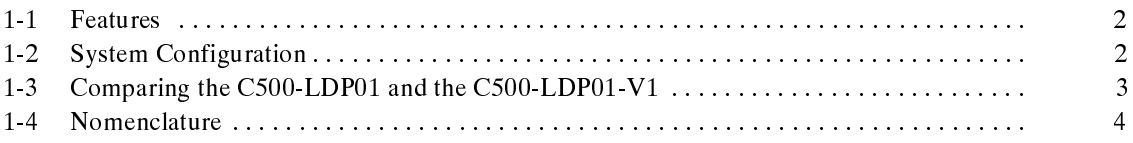

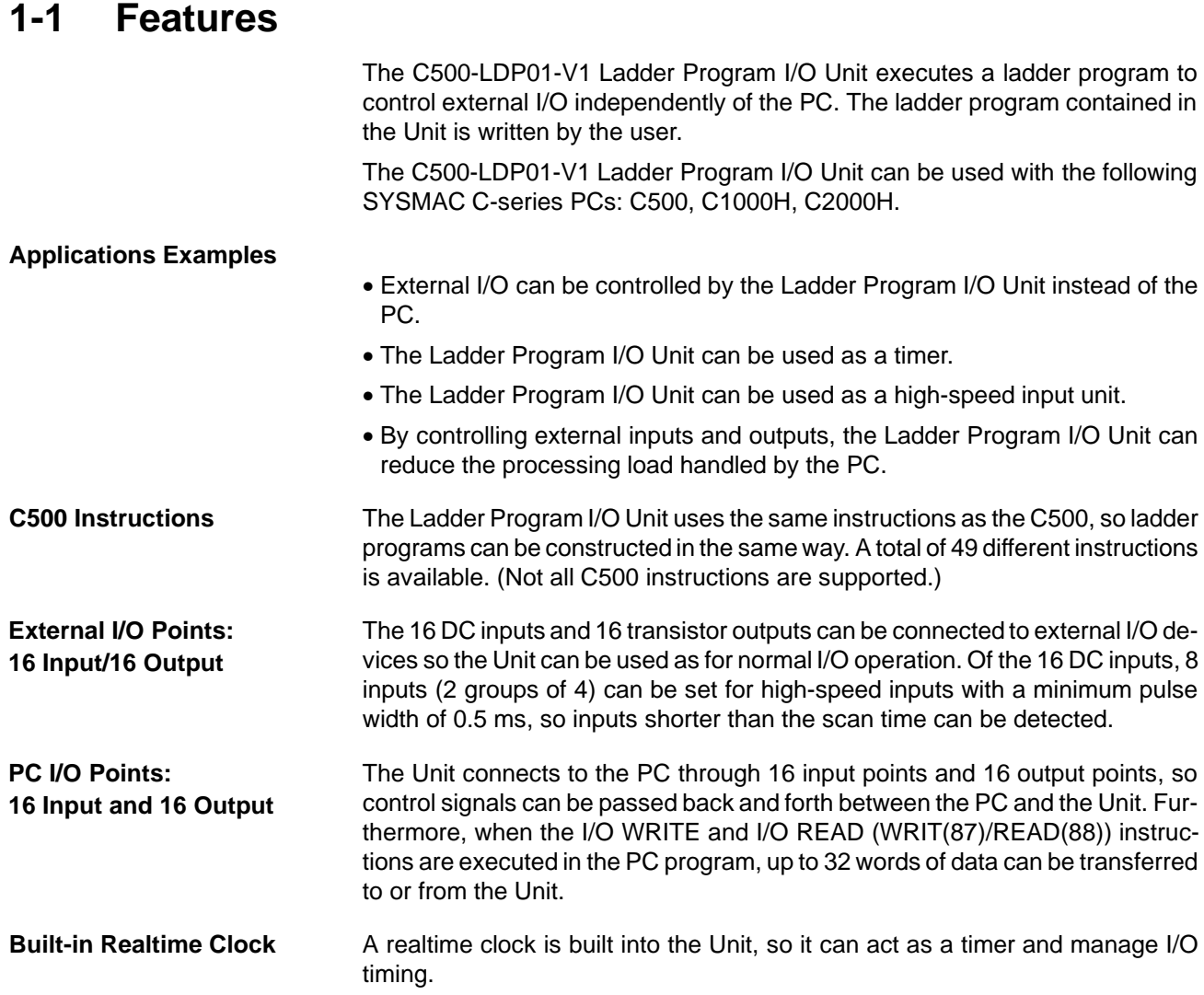

## **1-2 System Configuration**

The following figure shows a typical system configuration:

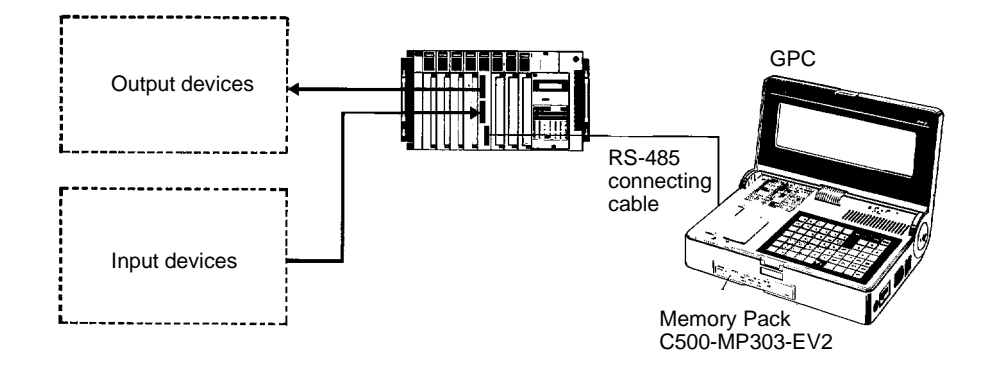

The Unit can be programmed through the GPC with Memory Pack C500-MP303-EV2, through the FIT, or through LSS running on an IBM AT/XT compatible computer. Refer to Appendix C Programming Instructions for a list of instructions. Online operations between the Unit and the GPC/FIT/LSS are possible in PROGRAM or MONITOR mode. They are not possible in RUN mode.

## **1-3 Comparing the C500-LDP01 and the C500-LDP01-V1**

The following table shows the improvements that have been made to create the C500-LDP01-V1.

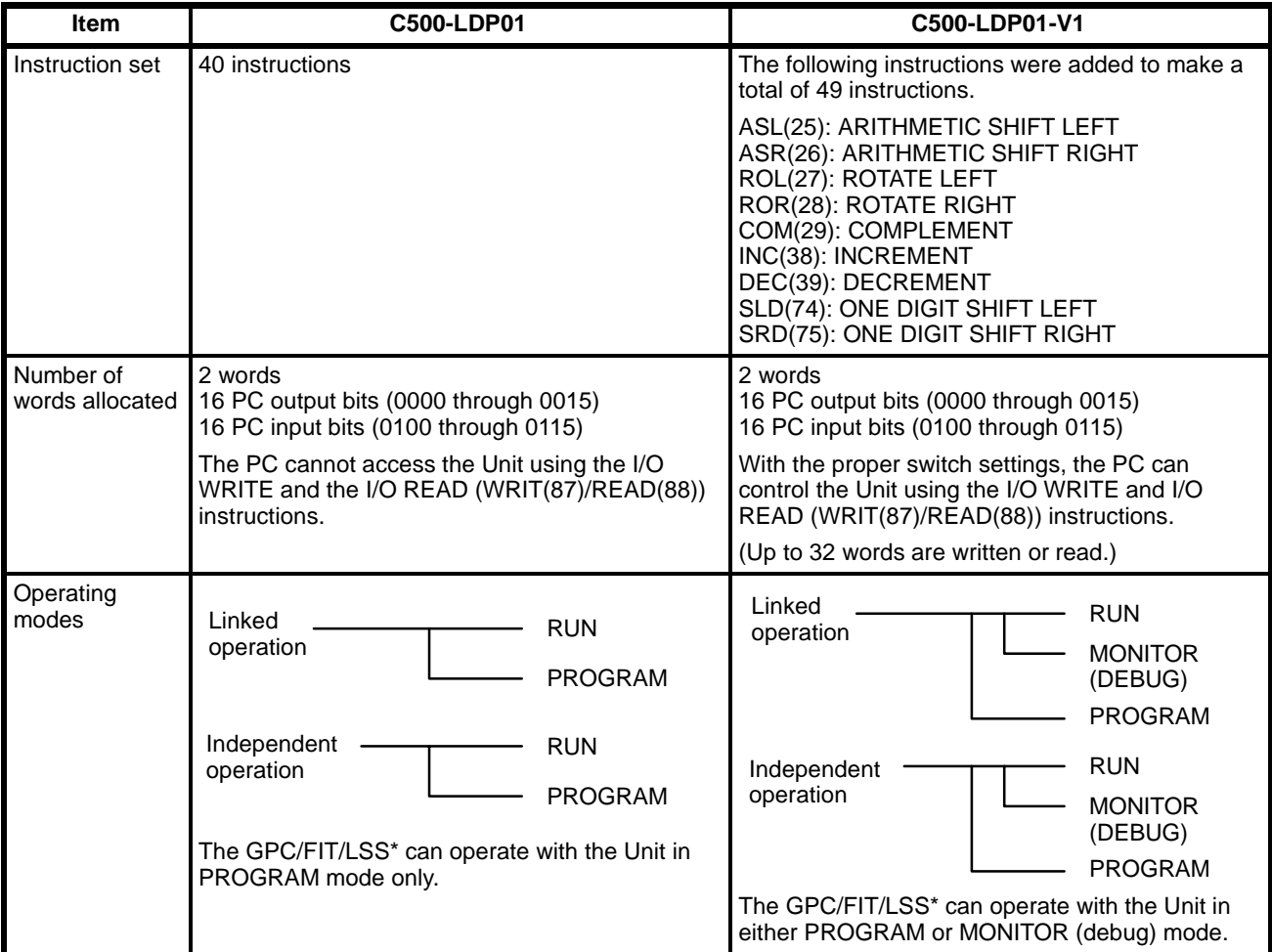

\*GPC: Graphic Programming Console

FIT: Factory Intelligent Terminal<br>LSS: Ladder Support Software

Ladder Support Software

## **1-4 Nomenclature**

#### **Front Panel Back Panel Back Panel Back Panel**

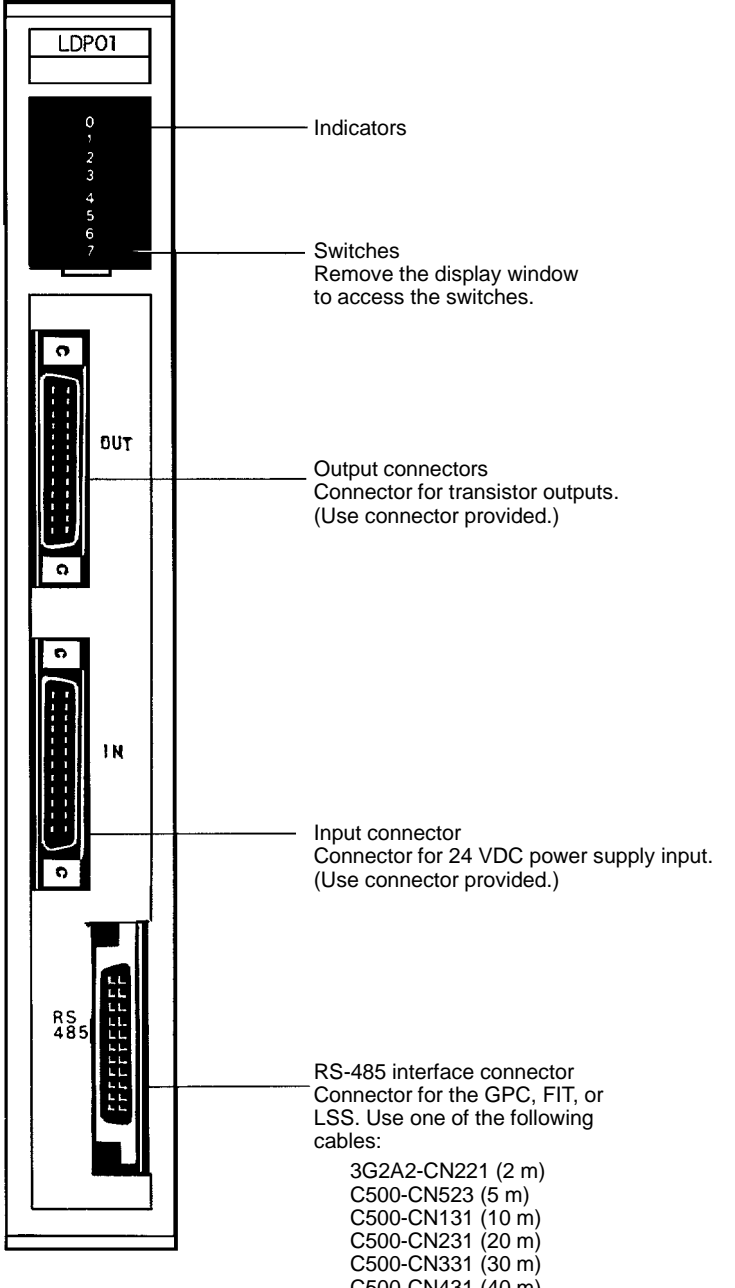

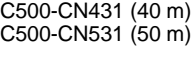

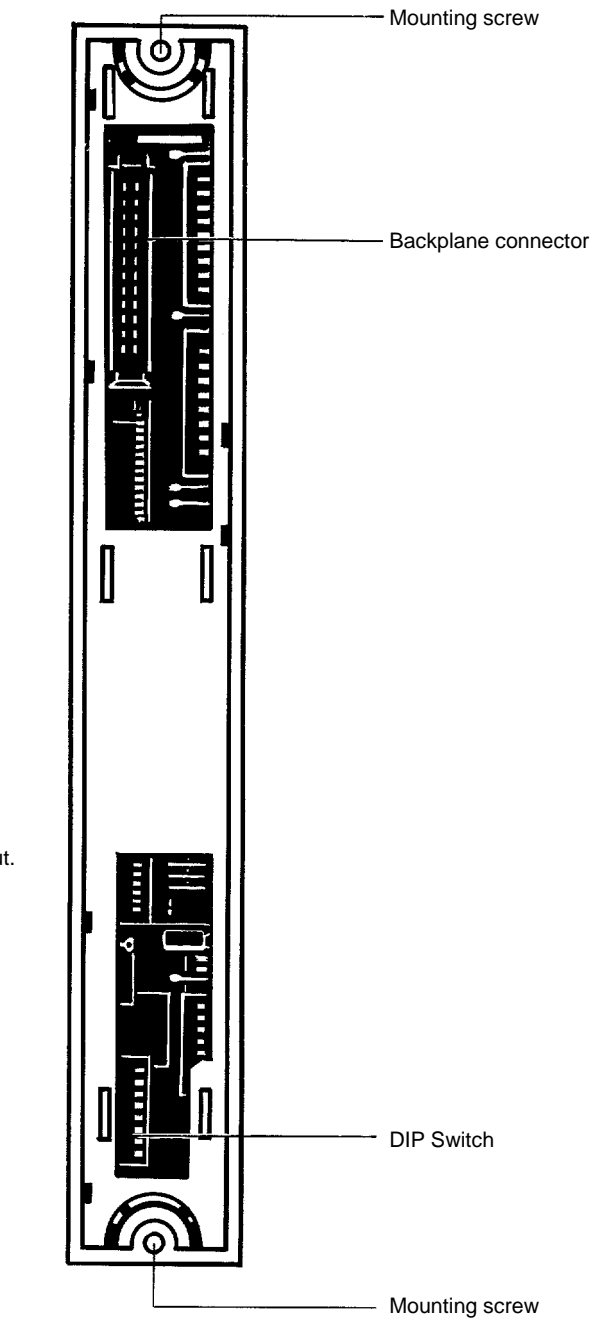

# **SECTION 2 Preparations**

This section describes the switch settings required prior to operation. The operation of Unit indicators, which are controlled by a switch setting, is also described.

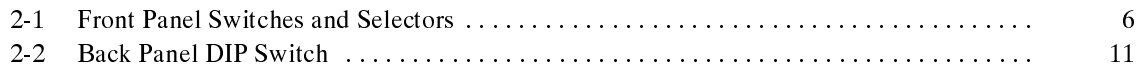

### **2-1 Front Panel Switches and Selectors**

**Switch/Selector Location** Remove the display window using a standard screwdriver to access the switches and selectors shown below.

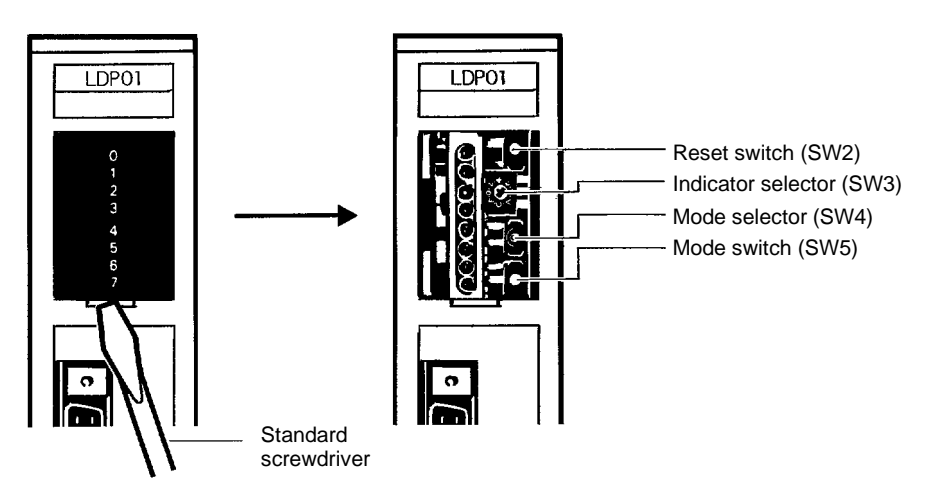

#### **Switch/Selector Functions**

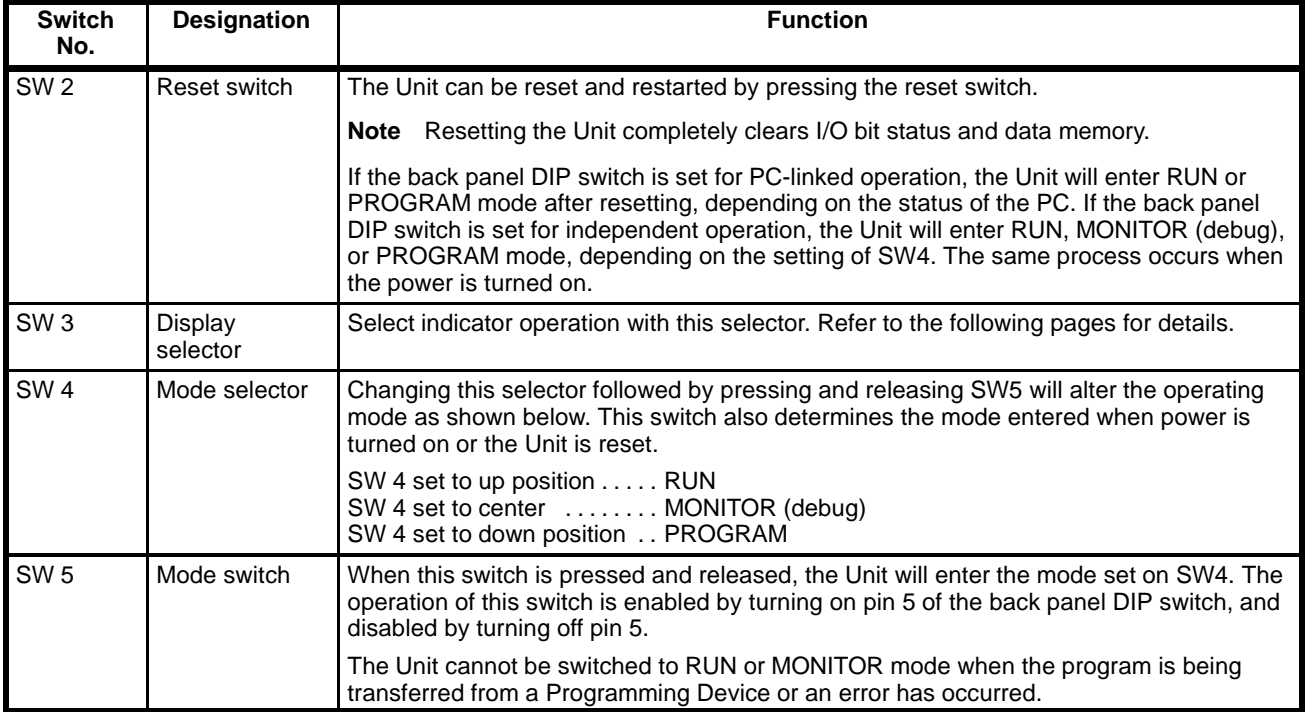

**Display Selector** Switching the display selector (SW3) alters the indicator operation as follows:

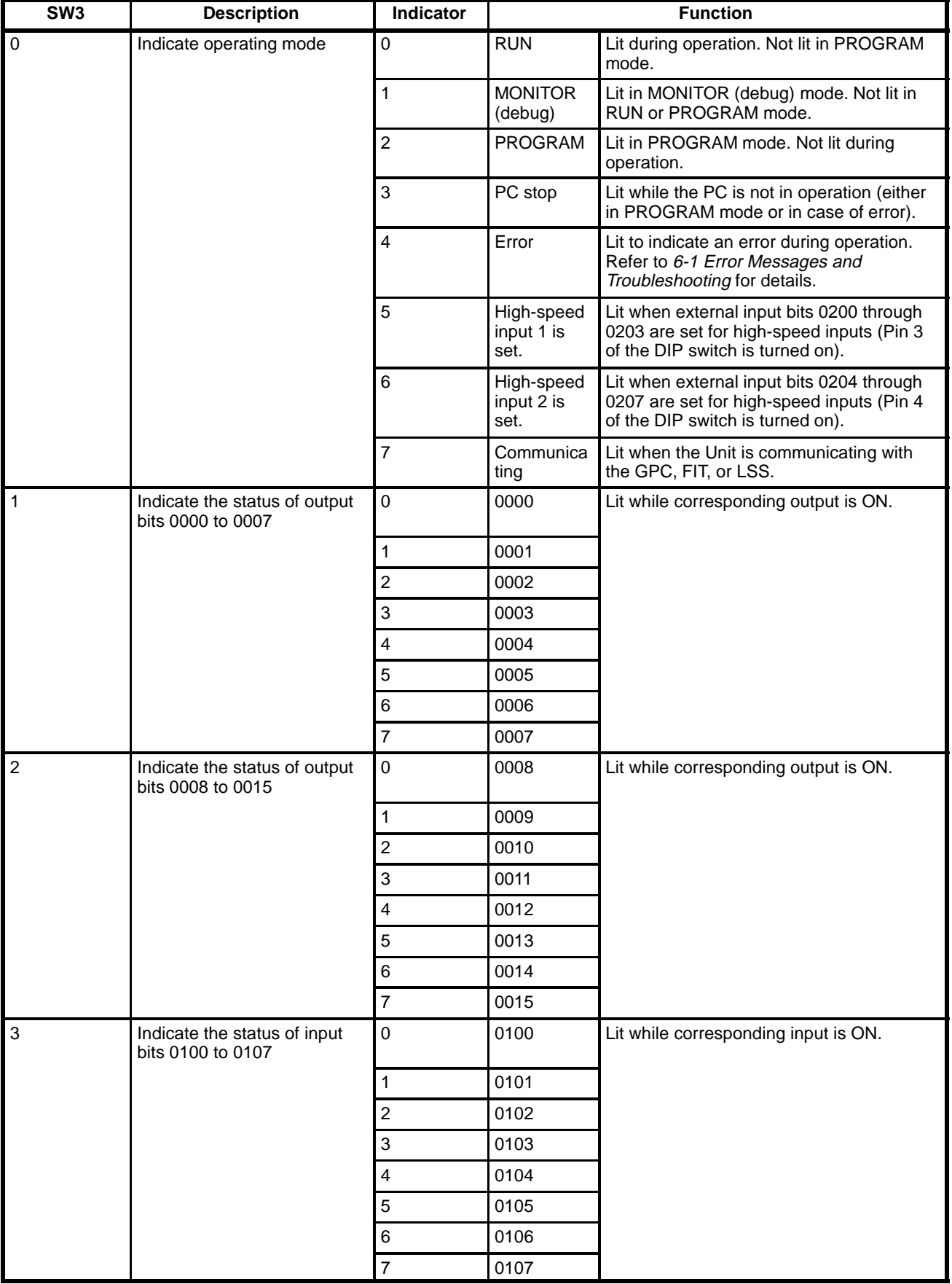

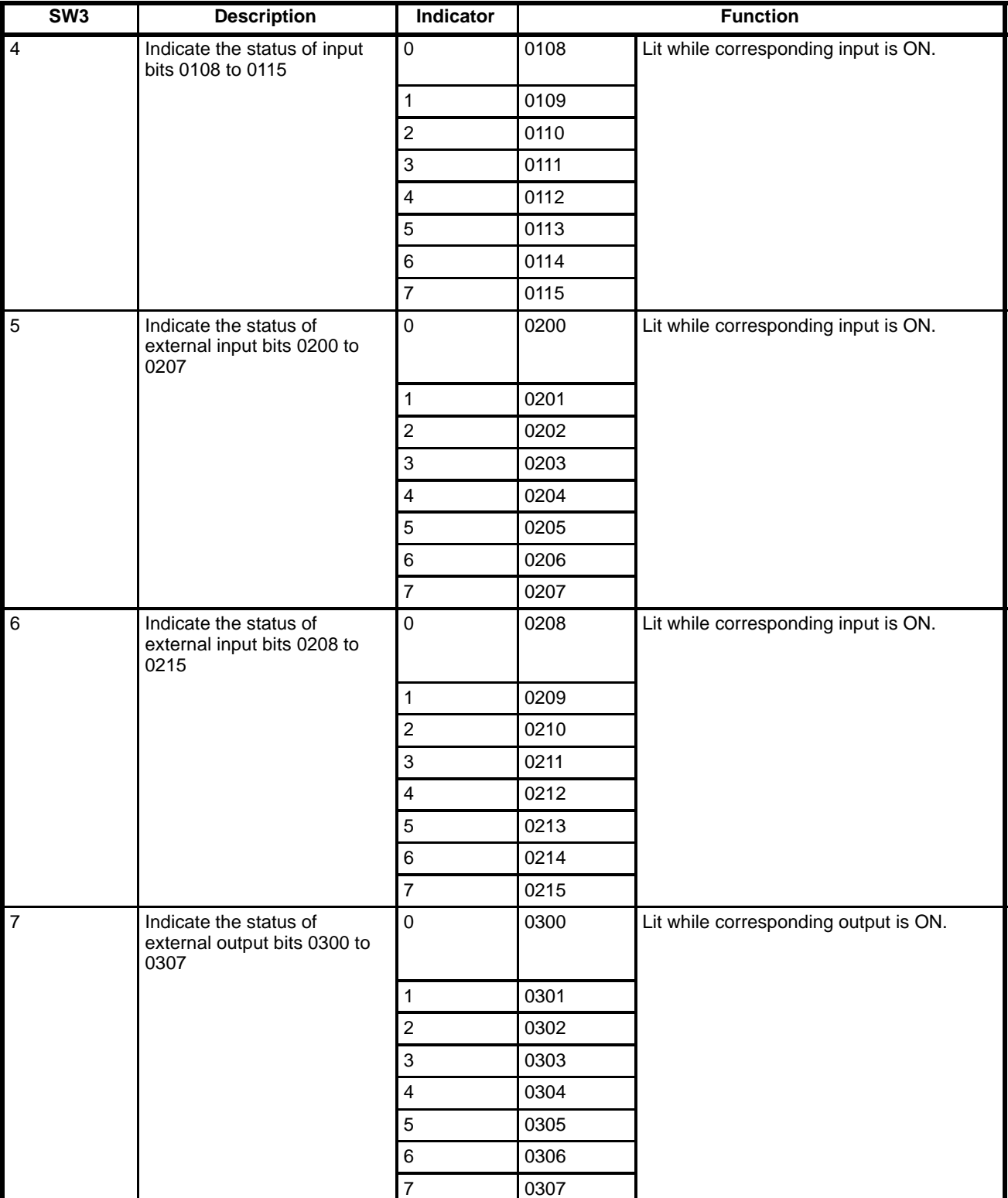

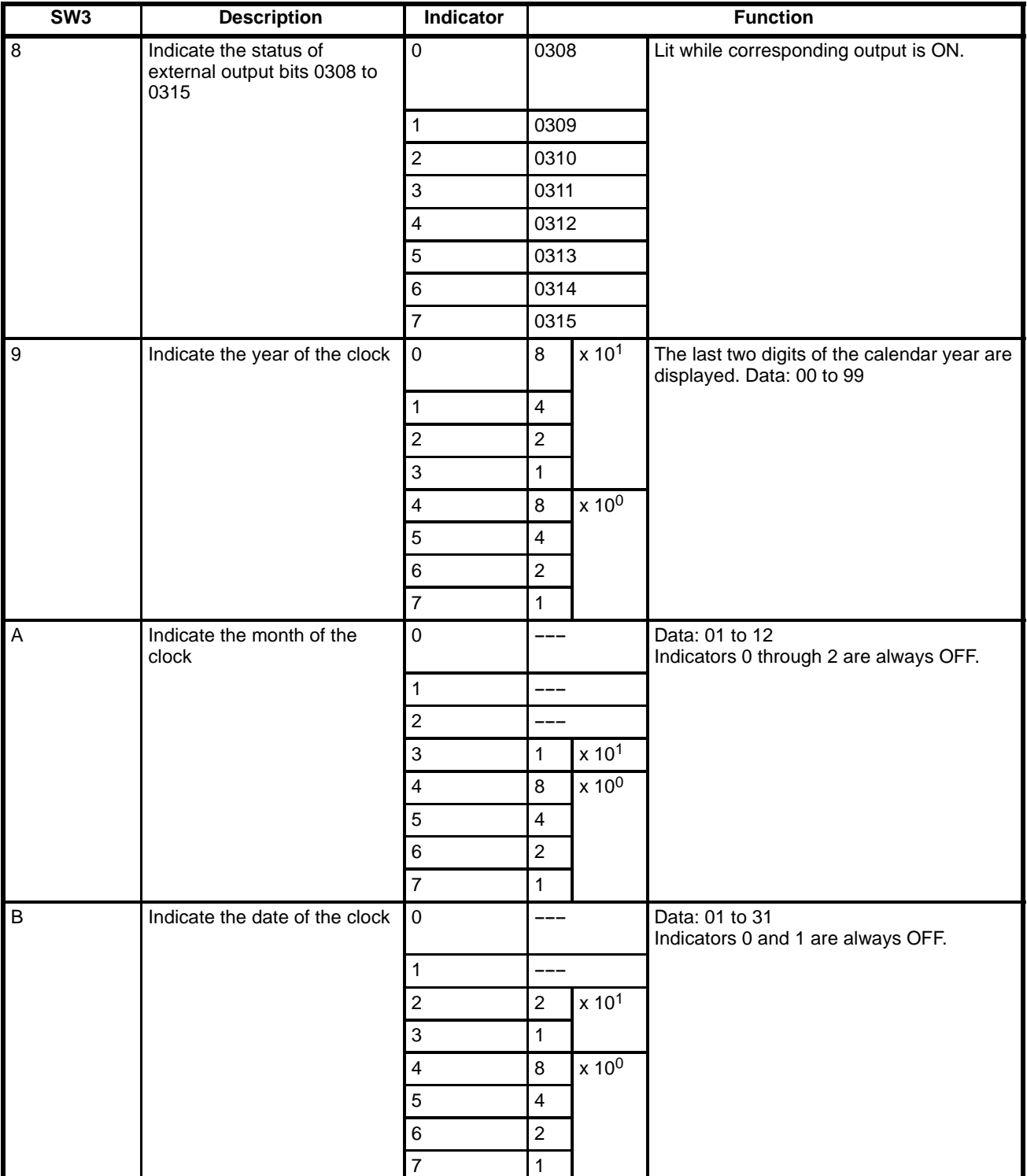

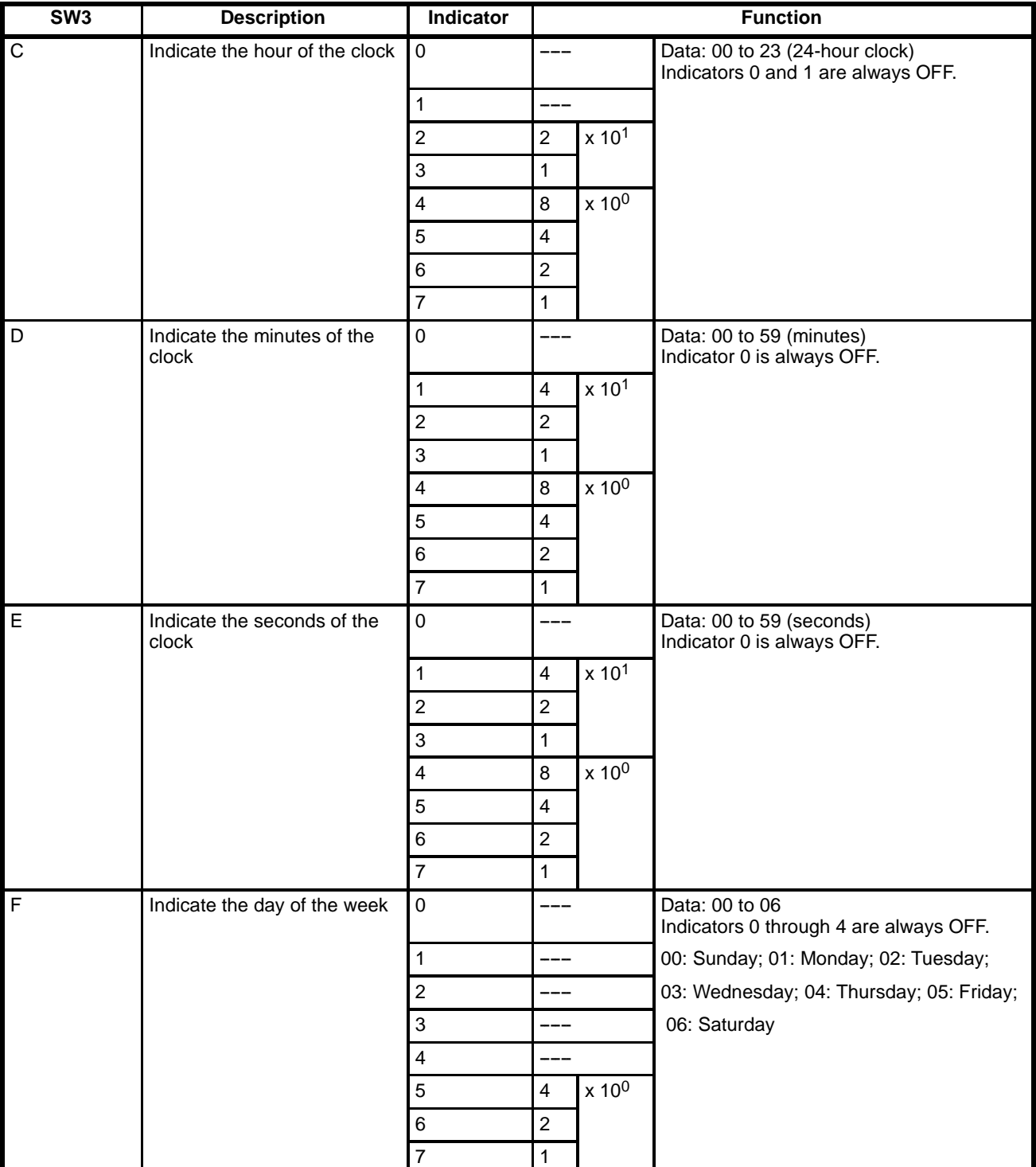

### **2-2 Back Panel DIP Switch**

The DIP switch on the back panel sets the operating conditions of the Unit. All pins are OFF at the time of delivery.

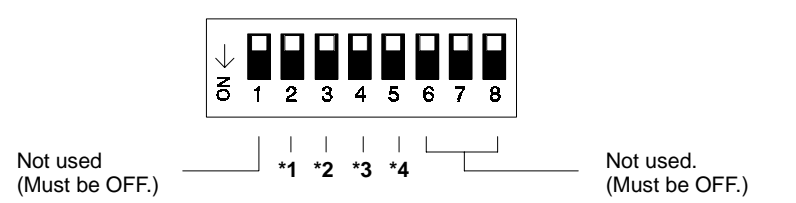

#### **\*1. PC Data Transfer**

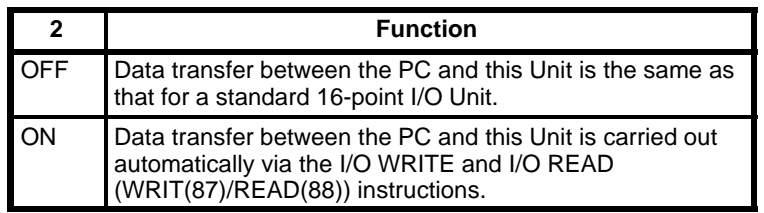

#### **\*2. High-speed Inputs 1**

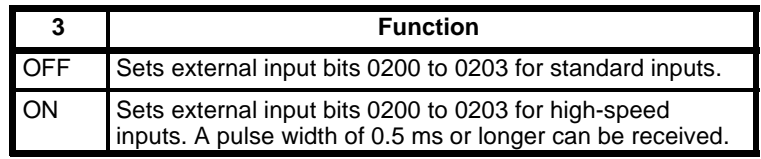

#### **\*3. High-speed Inputs 2**

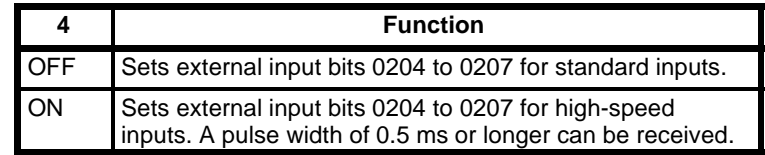

#### **\*4. Independent Operation/Linked Operation**

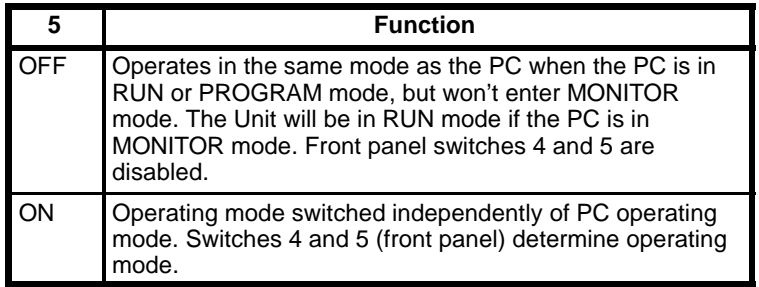

- **Note** 1. Refer to Section 3 Data Areas for information about PC data transfer.
	- 2. Refer to Section <sup>5</sup> Program Execution Timing for information about high-speed inputs 1 and 2.
	- 3. Refer to Section <sup>4</sup> Programming and Appendix C Programming Instructions for information about linked operation with the PC.
- **Caution** If power is applied to the PC when pin 5 is OFF and the PC is set for RUN or MONITOR mode, the Ladder Program I/O Unit will automatically switch to RUN mode. If the Unit is communicating with the GPC , FIT, or LSS it will switch to RUN mode when the operation is completed.

# **SECTION 3** Data Areas

This section describes the data areas available for use in programming. The use of the I/O READ and I/O WRITE instructions are also described.

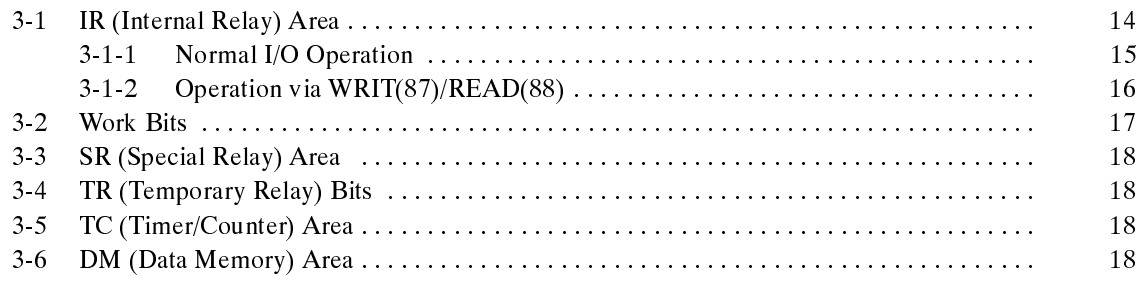

# **3-1 IR (Internal Relay) Area**

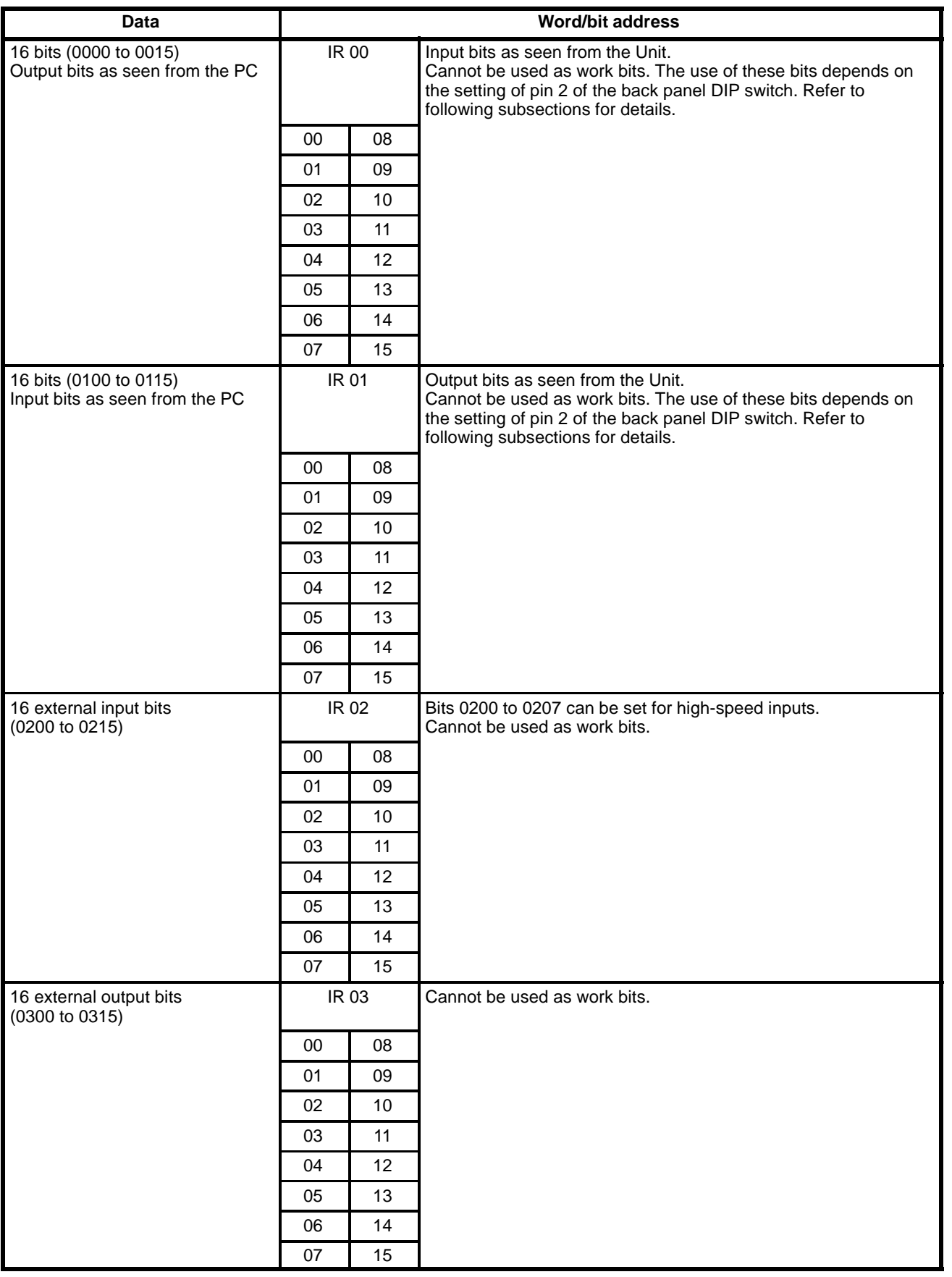

#### **3-1-1 Normal I/O Operation**

When pin 2 of the back panel DIP switch is OFF, data is transferred through 2 words allocated for I/O. If pin 2 is OFF, data cannot be not transferred to and from the Ladder Program I/O Unit using the I/O WRITE and I/O READ (WRIT(87)/READ(88)) instructions from the PC.

The output bit data in PC word n (the first word allocated to the Unit by the PC) is input to word 00 in the Ladder Program I/O Unit. The bits of word 00 are treated as input bits when programming the Ladder Program I/O Unit.

The input bit data in PC word n+1 is output from word 01 in the Ladder Program I/O Unit. The bits of word 01 are treated as output bits when programming the Ladder Program I/O Unit.

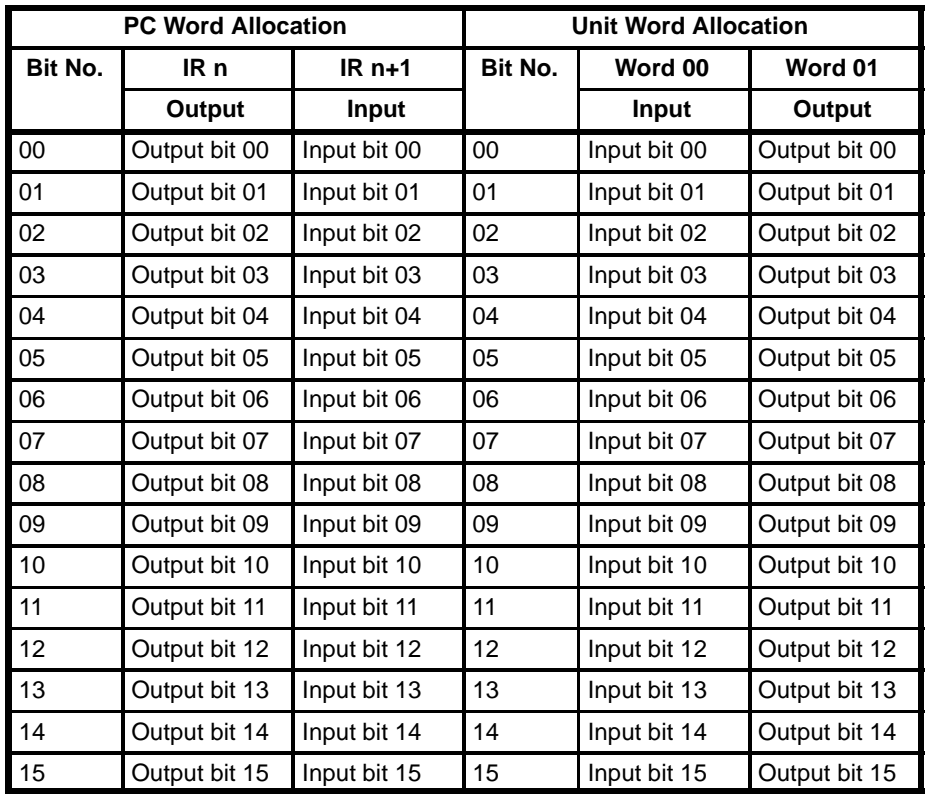

#### **3-1-2 Operation via WRIT(87)/READ(88)**

When pin 2 of the back panel DIP switch is ON, data can be transferred to and from the Ladder Program I/O Unit using the I/O WRITE and I/O READ (WRIT(87)/READ(88)) instructions from the PC. WRIT(87) and READ(88) are used automatically for this data transfer in the Ladder Program I/O Unit and are not available for user programming except in the PC. The Ladder Program I/O Unit must be mounted to the CPU Rack or Expansion I/O Rack of a PC that supports WRIT(87)/READ(88).

Data written by the WRIT(87) instruction in the PC program is stored in DM 064 through DM 095 in the Unit. A maximum of 32 words can be transferred. Data read by the READ(88) instruction in the PC is stored in DM 096 through DM 127. A maximum of 32 words of data can be read. The bits in parentheses are controlled automatically (as described below) when WRIT(87)/READ(88) are enabled. Treat these as read-only bits. The other input and output bits shown below can be used as normal I/O bits.

Do not output to word n with the MOV(21) instruction in the PC program. When outputting to word n, set the PC Busy, PC Write Completed, and PC Read Completed Flags to 0 (OFF). Also, do not output to word 01 with the MOV(21) instruction in the Ladder Program I/O Unit program. When outputting to word 01, set the I/O Busy, I/O Read End, I/O Write End, I/O Read OK, and I/O Write OK Flags to 0 (OFF).

Bit 0103 (the I/O Read OK Flag) is turned ON when data has been transferred correctly with the WRIT(87) instruction. It remains ON until the WRIT(87) instruction is executed again. Bit 0104 (the I/O Write OK Flag) is turned ON when data has been written from the Ladder Program I/O Unit. It is turned OFF when the READ(88) instruction is executed in the PC.

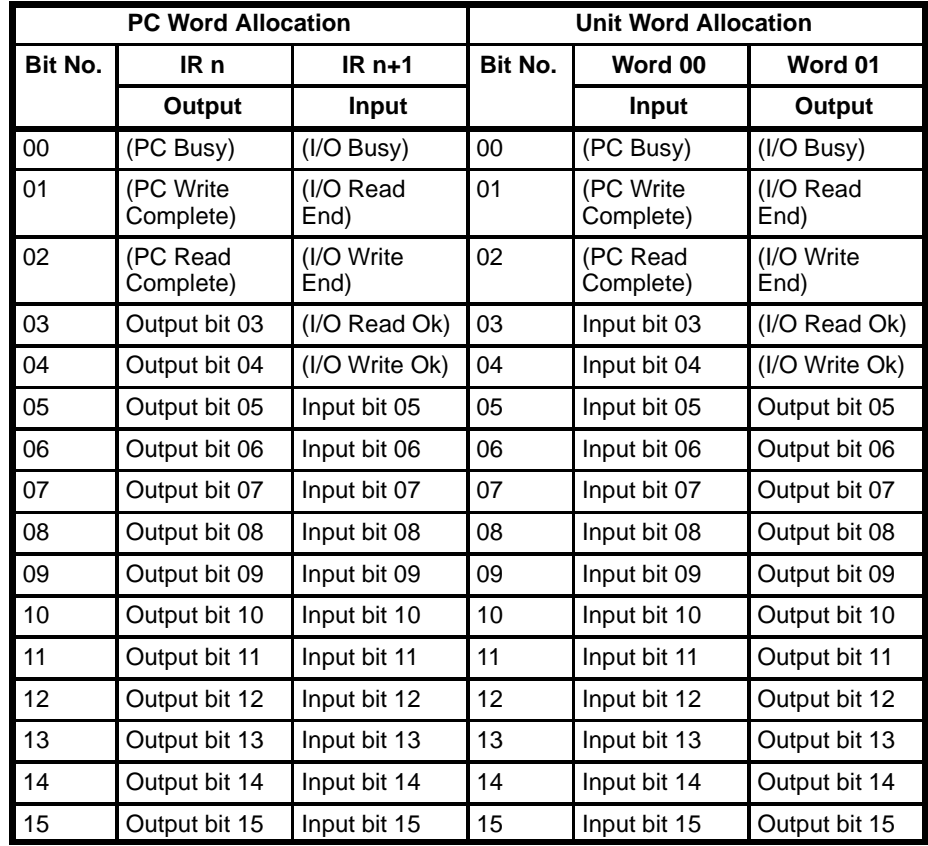

### **3-2 Work Bits**

Works bits are available for use in programming as required by the user. In the Ladder Program I/O Unit, work bits run from word 04 to word 12 and from bit 0400 to bit 1207, as shown below.

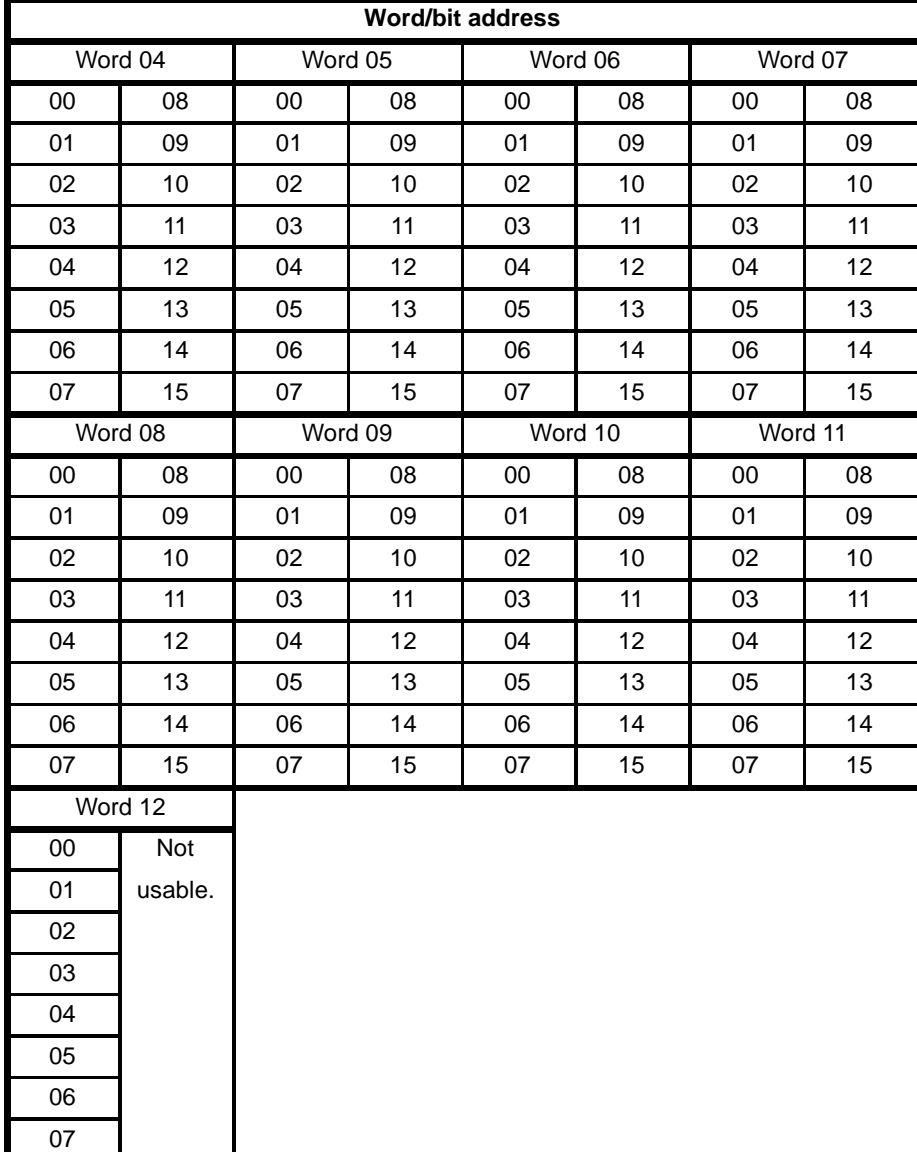

## **3-3 SR (Special Relay) Area**

The following 16 bits are available for use in programming. Most of these are flags that can be read to determine program execution status or results. Bit 1304, the Carry Flag, is also manipulated by the user with STC(40) and CLC(41). Refer to descriptions of similar bits in the C500 Operation Manual for details.

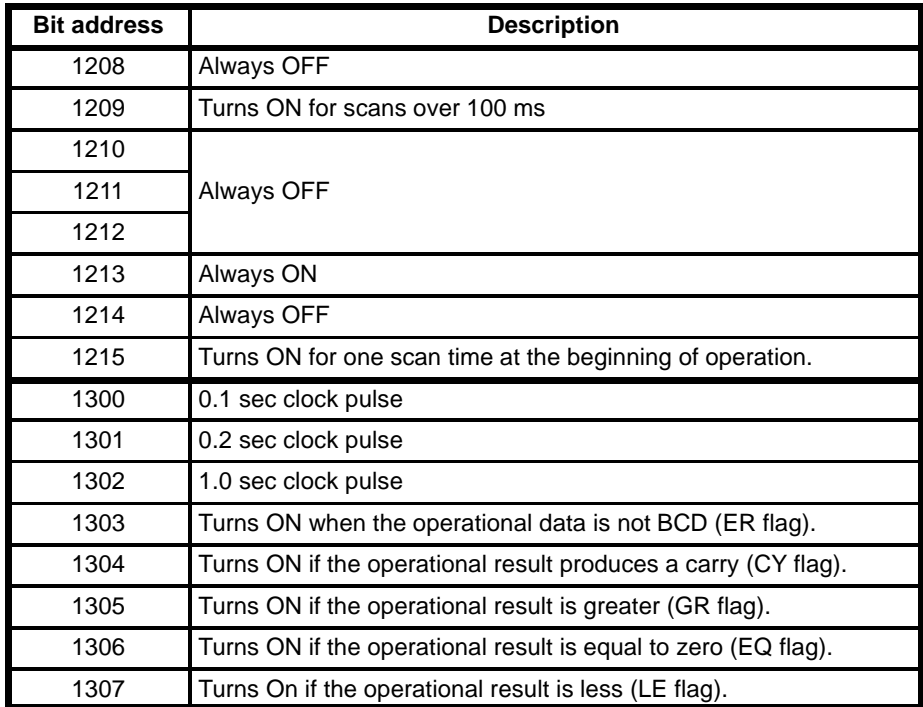

## **3-4 TR (Temporary Relay) Bits**

TR 0 through TR 7 can be used to store execution conditions at branches in ladder-diagram programs.

#### **3-5 TC (Timer/Counter) Area**

TC 00 through TC 15 can be used to define timers and counters in the program. Each TC number can be used only once to define a timer or counter.

## **3-6 DM (Data Memory) Area**

The DM area contains 128 words between DM 000 and DM 127 and is used for storage of data by word. Although each word contains 16 bits, the DM area is accessible in word units only.

Clock data is assigned to DM 60 to 63; these words cannot be used for standard data. The clock can be set by writing data to these addresses in PROGRAM or MONITOR mode from a Programming Device or from the program. The clock is factory set to Sunday, January 1, year 00, 00:00:00. When power is applied, the clock starts at this time, and will continue timing for up to 10 days even if the power is cut off.

DM 064 through DM 127 are used for data transfer when pin 2 of the back panel DIP switch is turned ON (i.e., data transfer by the WRIT(87) and READ(88) instructions is enabled), and this region of the DM area cannot be used as normal DM words.

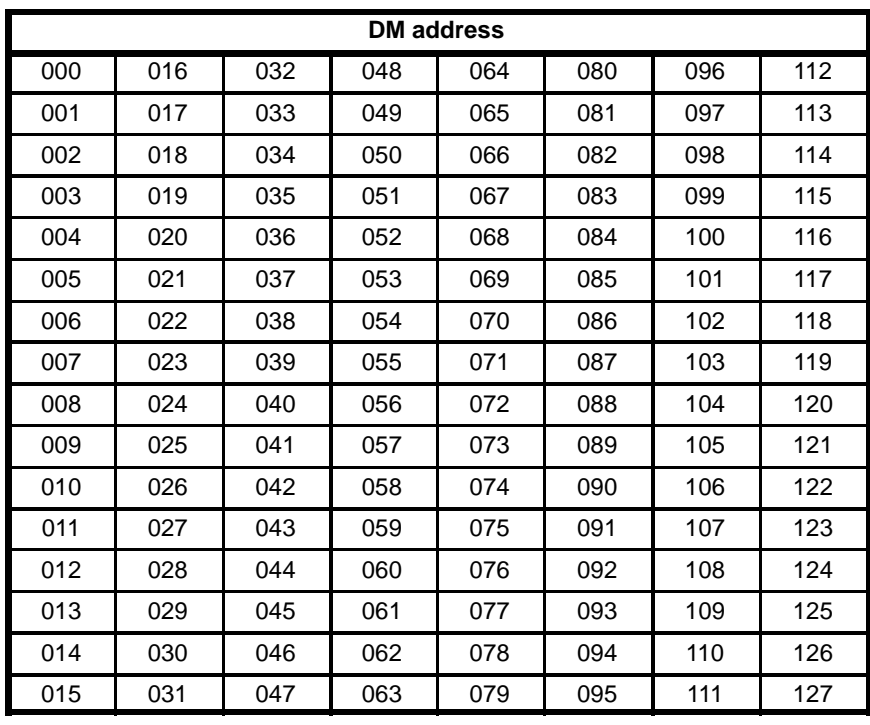

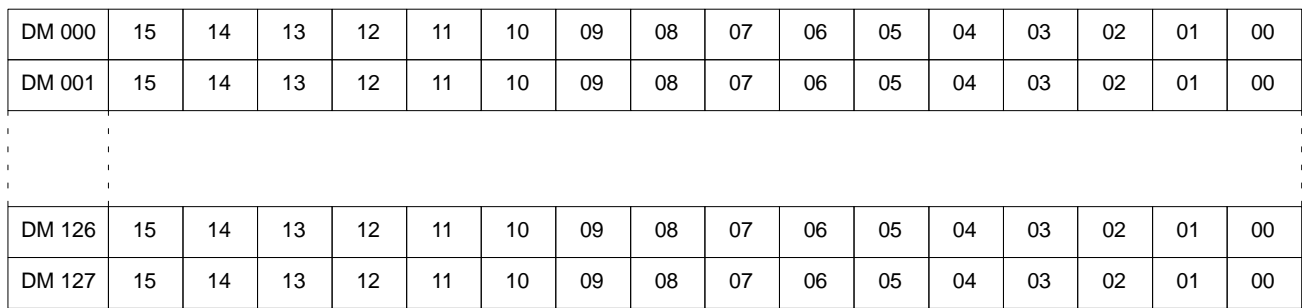

#### **Data Configuration in DM 060 to DM 127**

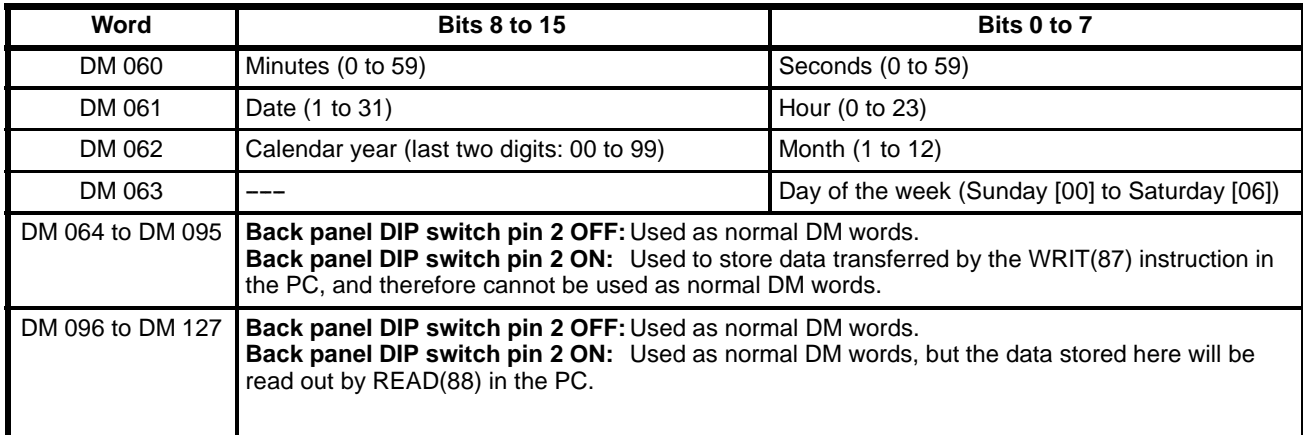

- **Note** 1. If incorrect data is written to words DM 060 through DM 063, a clock data write error will occur, and indicator 3 will flash.
	- 2. DM 064 through DM 095, which contain the data written from the PC in the WRIT(87) instruction, should be read only and not written to from the program.

# **SECTION Programming**

This section describes the programming operations possible from the Programming Devices and the operating modes. Writing the program is basically the same as writing a program for the PC, except that the instruction set is a bit smaller and the data areas differ. Refer to the C500 Operation Manual for details on writing the program and to Appendix C Programming Instructions for the instruction set that can be used with the Unit.

## **4-1 Program Addresses and Memory Capacity**

Instructions vary in length from 1 to 17 bytes. Since each instruction requires one address, the maximum number of addresses available in a program also varies. The instructions along with the corresponding number of bytes required for each are listed in Appendix C Programming instructions.

The memory capacity available for the program is 4K and hence the approximate maximum number of instructions which can be programmed is 524(based on an average length of 8 bytes per instruction).

#### **4-2 Operating Modes**

Any one of three modes, RUN mode, MONITOR (debug) mode, or PROGRAM mode, can be selected in this Unit.

**RUN Mode** Only executes the program. Programming Devices cannot be connected in this mode, and the Unit scans and processes the program at high-speed. Select this mode for normal operation.

**MONITOR Mode** Executes the program. Execution of the program is possible while Programming Devices are connected. The processing time is longer than that in RUN mode, because of the time required to process transmissions to and from the Programming Device. MONITOR mode is mainly used to debug new programs. Refer to the following pages in this section for information about operations that can be performed online in MONITOR mode.

**PROGRAM Mode** Does not execute the program. Normally used to transfer or compare the program. Refer to the following pages in this section for information about operations that can be performed online in PROGRAM mode.

## **4-3 Changing the Operating Mode**

The program can be transferred to the Ladder Program I/O Unit only when it is in PROGRAM mode. The table below shows the mode which the Unit will enter when the Unit is turned on or reset. The operating mode is controlled by the settings of pin 5 of the back panel DIP switch, switch 4 on the front of the Unit, and the status of the PC.

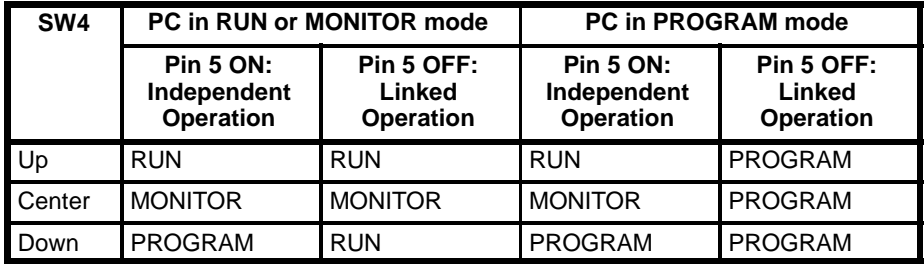

#### **4-3-1 Linked Operation**

The operating mode of the Unit is linked to the operating mode of the PC. After the operating mode shown above is entered when the Unit is turned on or reset,

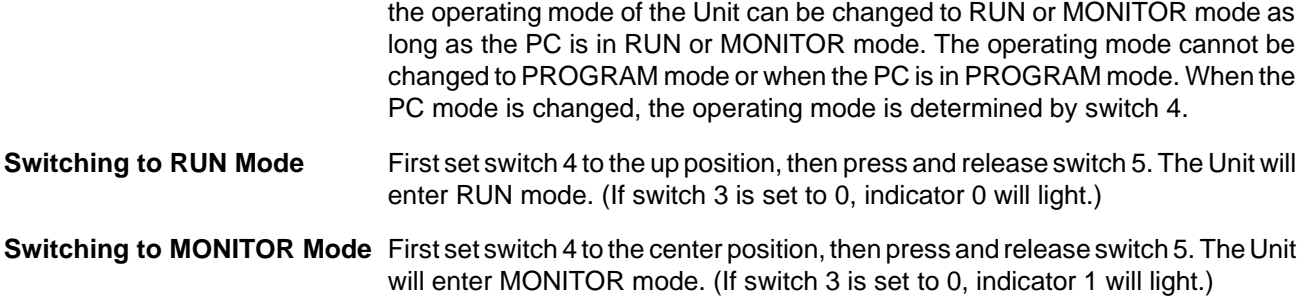

#### **4-3-2 Independent Operation**

The operating mode can be changed arbitrarily. After the operating mode determined by switch 4 is entered when the Unit is turned on or reset, the operating mode can be changed as explained below. **Switching to RUN Mode** First set switch 4 to the up position, then press and release switch 5. The Unit will enter RUN mode. (If switch 3 is set to 0, indicator 0 will light.) **Switching to MONITOR Mode** First set switch 4 to the center position, then press and release switch 5. The Unit will enter MONITOR mode. (If switch 3 is set to 0, indicator 1 will light.)

**Switching to PROGRAM Mode**First set switch 4 to the down position, then press and release switch 5. The Unit will enter PROGRAM mode. (If switch 3 is set to 0, indicator 2 will light.)

- **Note** 1. The operating mode cannot be changed from PROGRAM mode to MON-ITOR mode or RUN mode while the program is being transferred from a Programming Device. The operating mode can be changed when the program transfer has been completed.
	- 2. If an error occurs that stops the Unit, the operating mode will be switched to PROGRAM mode regardless of the setting of pin 5 of the back panel DIP switch. Refer to 6-1 Error Messages and Troubleshooting regarding errors that stop operation.
	- 3. When switching from PROGRAM mode to MONITOR or RUN mode, or from MONITOR or RUN mode to PROGRAM mode, the I/O bits and work bits will be reset completely. The DM area will not be affected.

#### **4-4 Programming Devices**

Please use the GPC, FIT, or LSS for programming. The programming procedure for the Ladder Program I/O Unit is identical to that for C-series PCs. Refer to the GPC, FIT, or LSS Operation Manual for details.

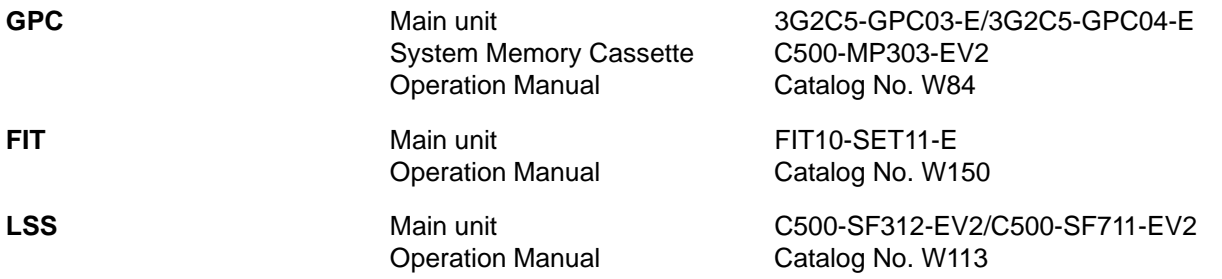

#### **4-5 Online Operations**

Online operations between the Unit and the GPC/FIT/LSS are possible only in PROGRAM or MONITOR mode. They are not possible in RUN mode. Only those operations listed below are possible online.

#### **4-5-1 Online Operations with the GPC**

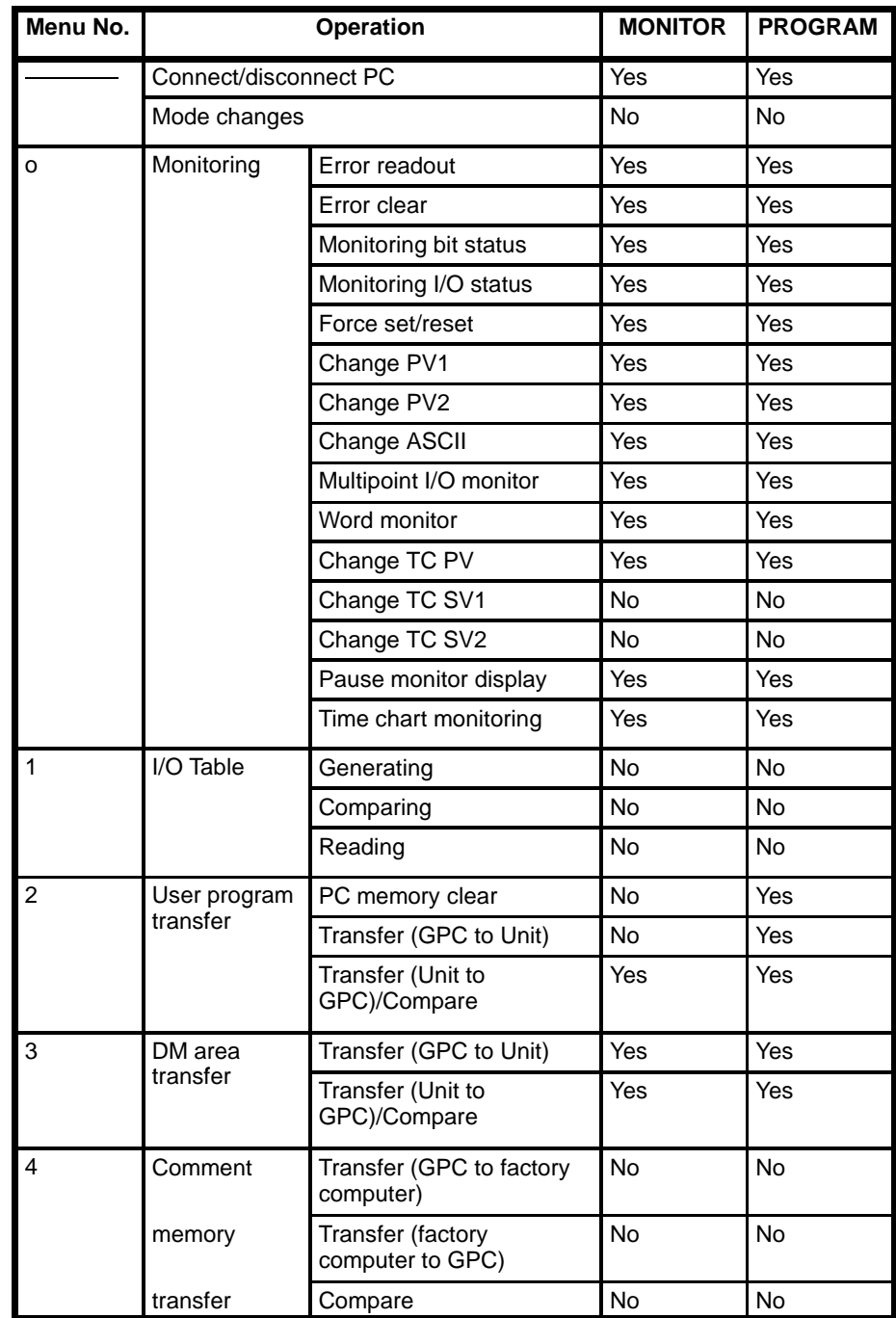

### **4-5-2 Online Operations with the FIT/LSS**

The online operations that can be performed between the FIT/LSS and the Ladder Program I/O Unit are limited to monitoring and DM processes. Set the FIT/ LSS as if connecting to a C500 PC. A "yes" indicates that the operation can be performed in this mode.

#### **Monitoring**

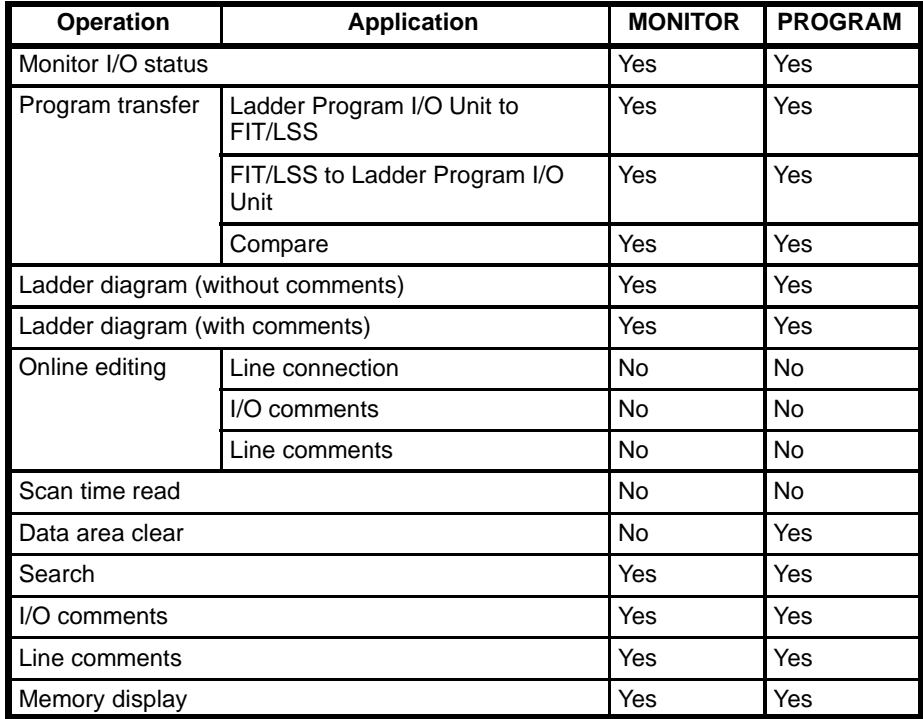

#### **I/O Monitor Operations**

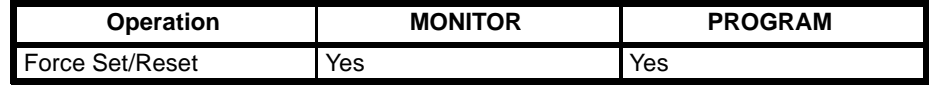

#### **Basic Screen Function Keys**

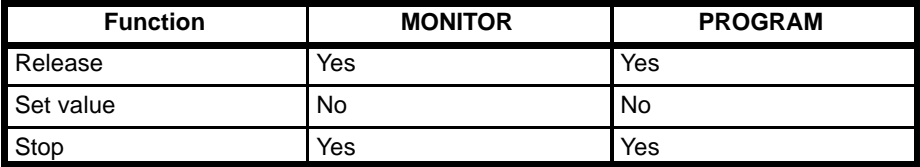

#### **Function Keys for Monitoring I/O**

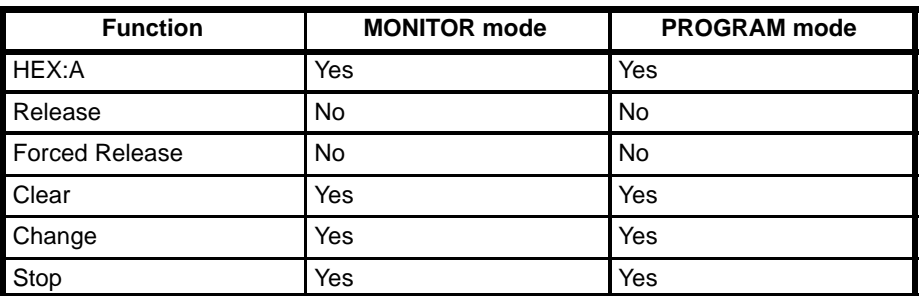

**Note** When checking TIM and TIMH(15) instructions with the ladder diagram monitor operation while in MONITOR mode, the observed timing might be longer than expected.

# **SECTION 5 Program Execution Timing**

This section describes the internal processing of the CPU, include the program execution cycle, the instruction execution times, and the I/O response times. It also describes the operation of the high-speed inputs.

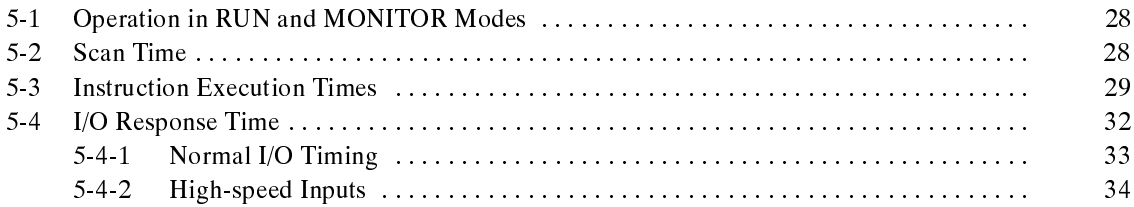

# **5-1 Operation in RUN and MONITOR Modes**

In RUN mode, the overseeing processes, program execution, and I/O refresh are repeated cyclically, as shown on the left below.

MONITOR mode processing is identical to RUN mode processing, but Programming Device servicing is performed after program execution, as shown in the flowchart on the right below. The processing time in MONITOR mode is much longer than that in RUN mode, because of the Programming Device servicing.

#### **RUN Mode**

#### **MONITOR Mode**

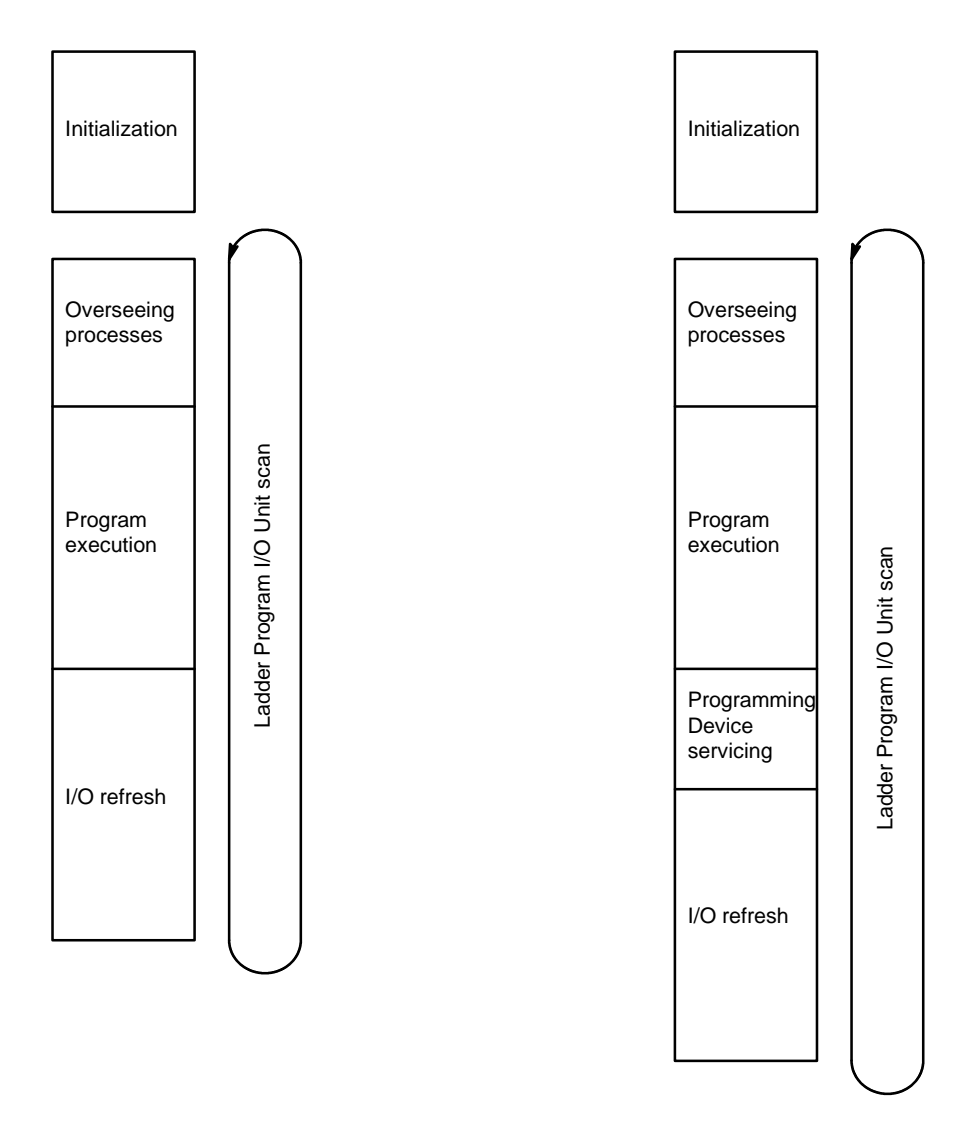

**Note** In MONITOR mode, data is transferred between the Ladder Program I/O Unit and the Programming Device during Programming Device servicing. The time required for Programming Device servicing varies depending on the processes performed, but the minimum time required is 20 ms.

### **5-2 Scan Time**

It is important to know the scan time of the Unit in order to determine whether or not the program is operating correctly and to determine if I/O processing is timed properly.

The explanation below is for the scan time in RUN mode. The scan time will vary depending on the setting of pin 2 of the back panel DIP switch.

#### **Pin 2 ON (WRIT(87)/READ(88) Operation)**

Data is transferred to and from the PC using the I/O WRITE/READ (WRIT(87)/READ(88)) instructions.

#### **Pin 2 OFF (Normal I/O Operation)**

Data is transferred to and from the PC through 2 words allocated for I/O.

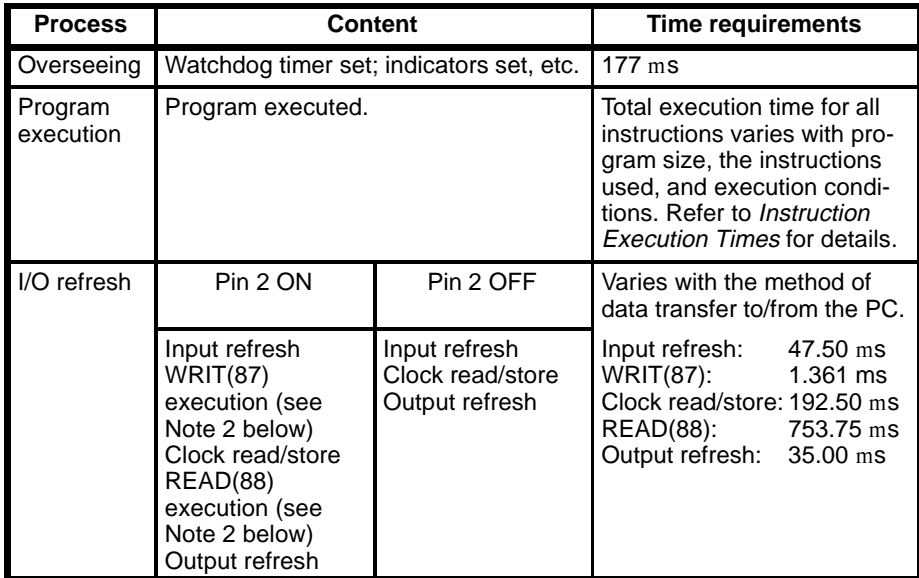

#### **Scan time = Overseeing time + Program execution time + I/O refresh time**

**Note** 1. The method of data transfer between the Unit and the PC is determined by the setting of pin 2 of the back panel DIP switch.

> The scan time is longer when pin 2 is ON, because of the time required to execute WRIT(87) and READ(88), but these instructions allow a large amount of data to be transferred all at once.

2. When WRIT(87) is executed during the I/O refresh, the data written from the PC is stored in DM 064 through DM 095 in the Unit.

When READ(88) is executed, the data stored in DM 096 through DM 127 in the Unit is transferred to the PC.

3. The processing times given for the execution of WRIT(87) and READ(88) are the times required for the transfer of the maximum 32 words of data.

#### **Long Scan Times**

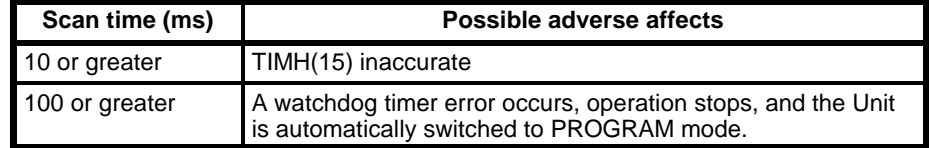

**Note** If the scan time exceeds 100 ms, operation of the Unit is stopped and the Unit is automatically switched to PROGRAM mode. It is necessary to recheck the program at this point.

#### **5-3 Instruction Execution Times**

This following table lists the execution times for all instructions that are available for the Ladder Program I/O Unit. The maximum and minimum execution times and the conditions which cause them are given where relevant. When "word" is referred to in the Conditions column, it implies the content of PC I/O bits, external I/O bits, or work bits.

Execution times for instructions depend on whether they are executed with an ON or an OFF execution condition. The OFF execution time for an instruction can also vary depending on the circumstances, i.e., whether it is in an interlocked program section and the execution condition for IL is OFF or whether it is reset by an OFF execution condition. "When interlocked" and "When reset" are used to indicate these two times.

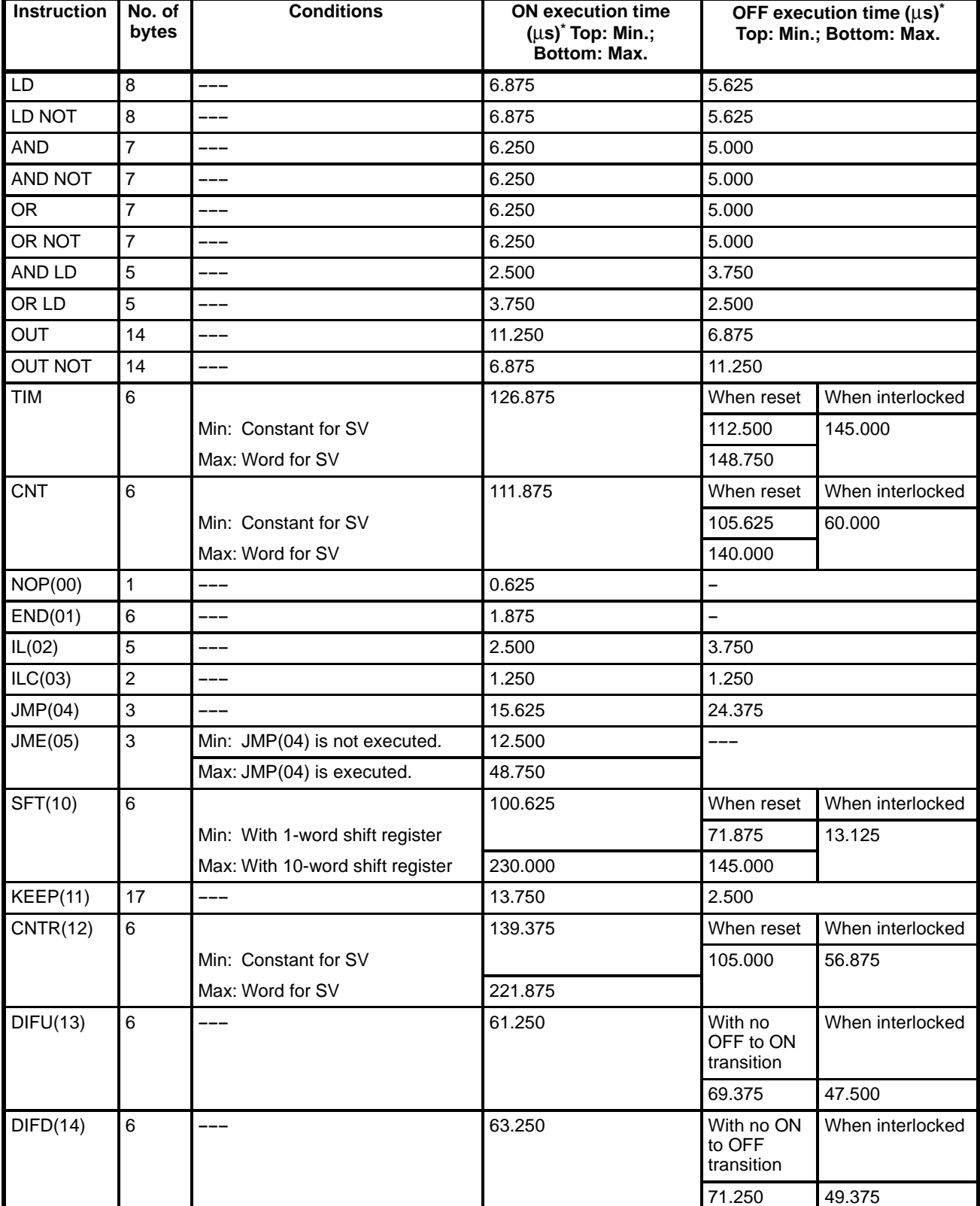

#### **Instruction Execution Times** Section 5-3

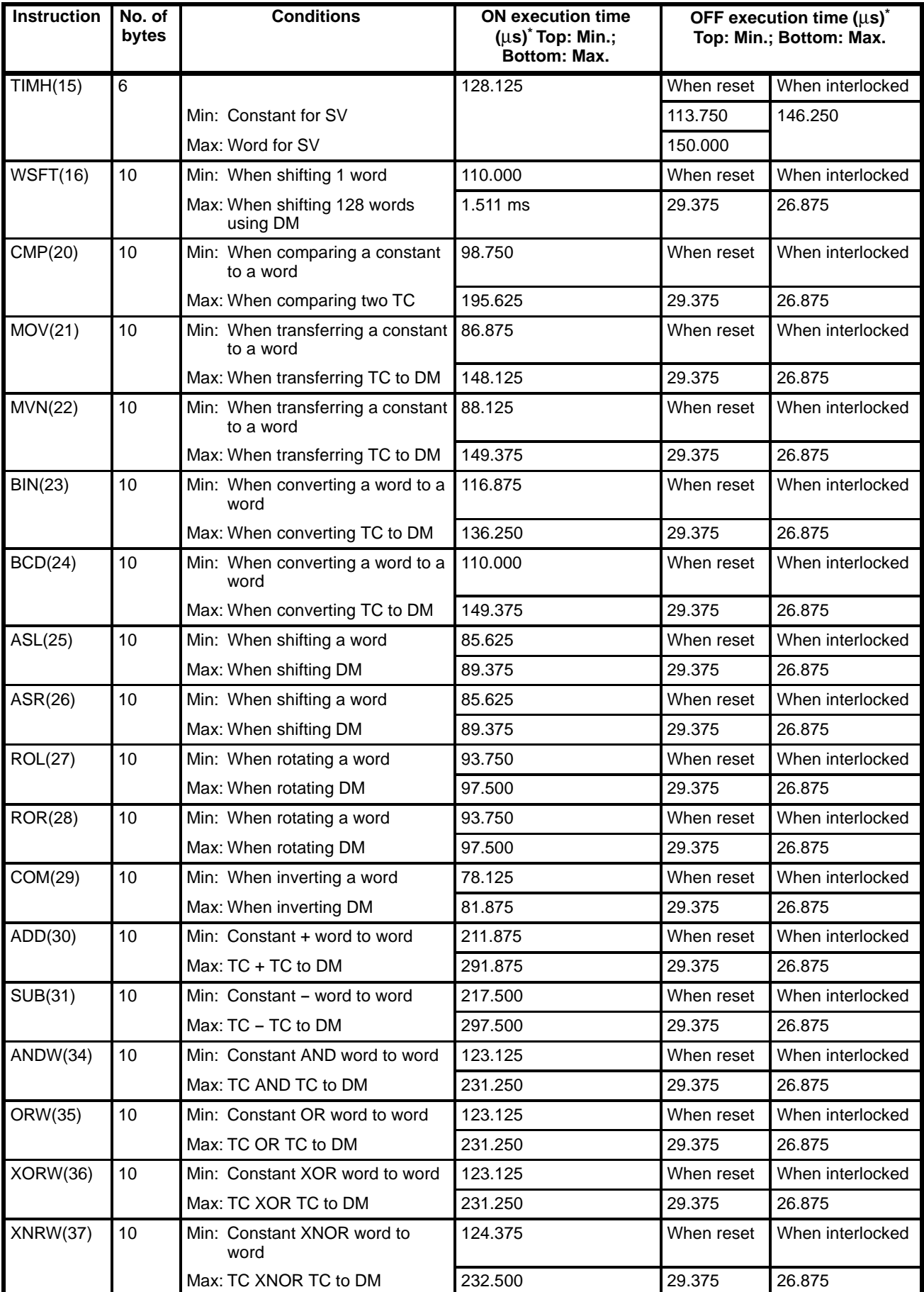

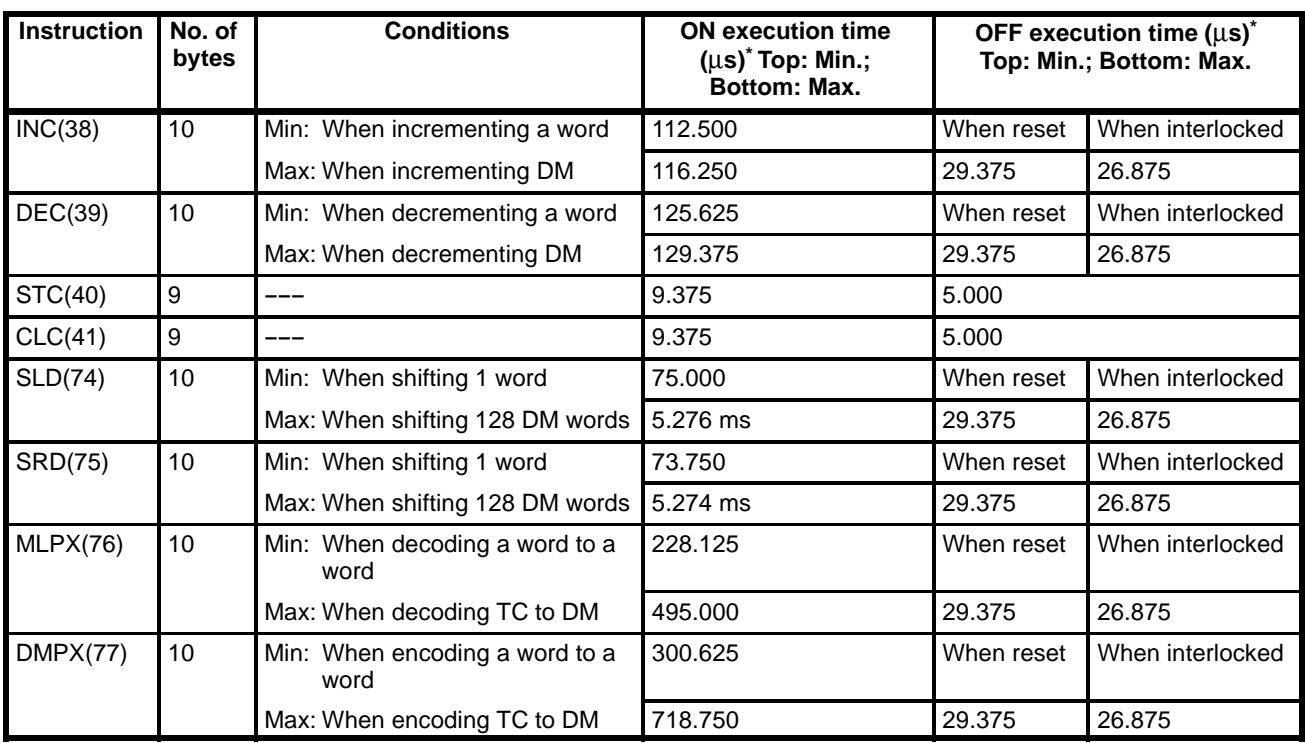

## **5-4 I/O Response Time**

The Ladder Program I/O Unit reads input signals during the I/O refresh period, and then executes the program. The results from the program execution are then output at the next I/O refresh. The I/O response time thus depends upon the scan time, input ON delay, and output ON delay. Normally, only those high-speed inputs that occur during the I/O refresh are read.

When the high-speed inputs (I/O bits 0200 through 0207) are activated by turning on pins 3 and 4 of the back panel DIP switch, high-speed inputs that occur during the I/O refresh can also be read.

An explanation of normal I/O timing and high-speed input timing follows.

#### **5-4-1 Normal I/O Timing**

**Minimum I/O Response Time** The Unit responds most quickly when it receives an input signal just prior to I/O the refresh.

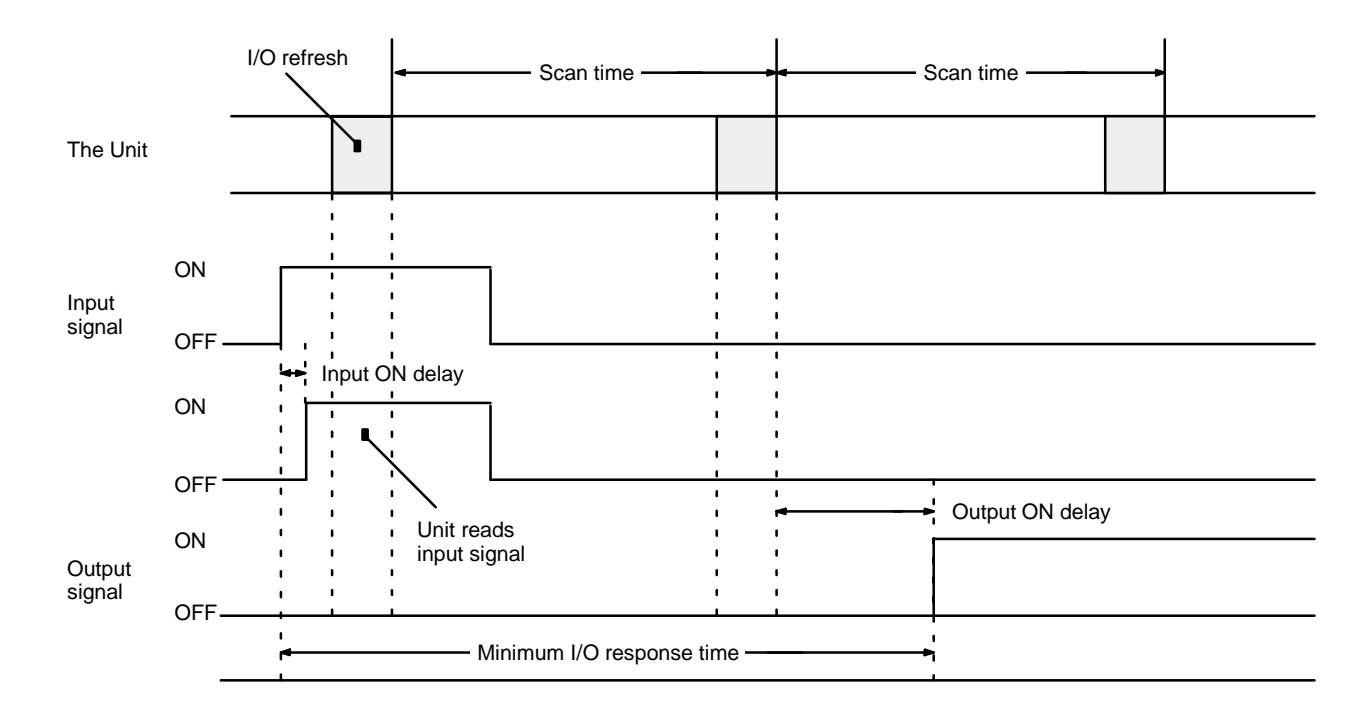

**Minimum I/O response time = input ON delay + scan time + output ON delay**

**Maximum I/O Response Time** The Unit takes the longest to respond when it receives an input signal just after the I/O refresh.

# **Maximum I/O response time =**

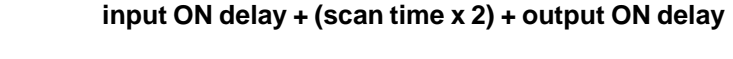

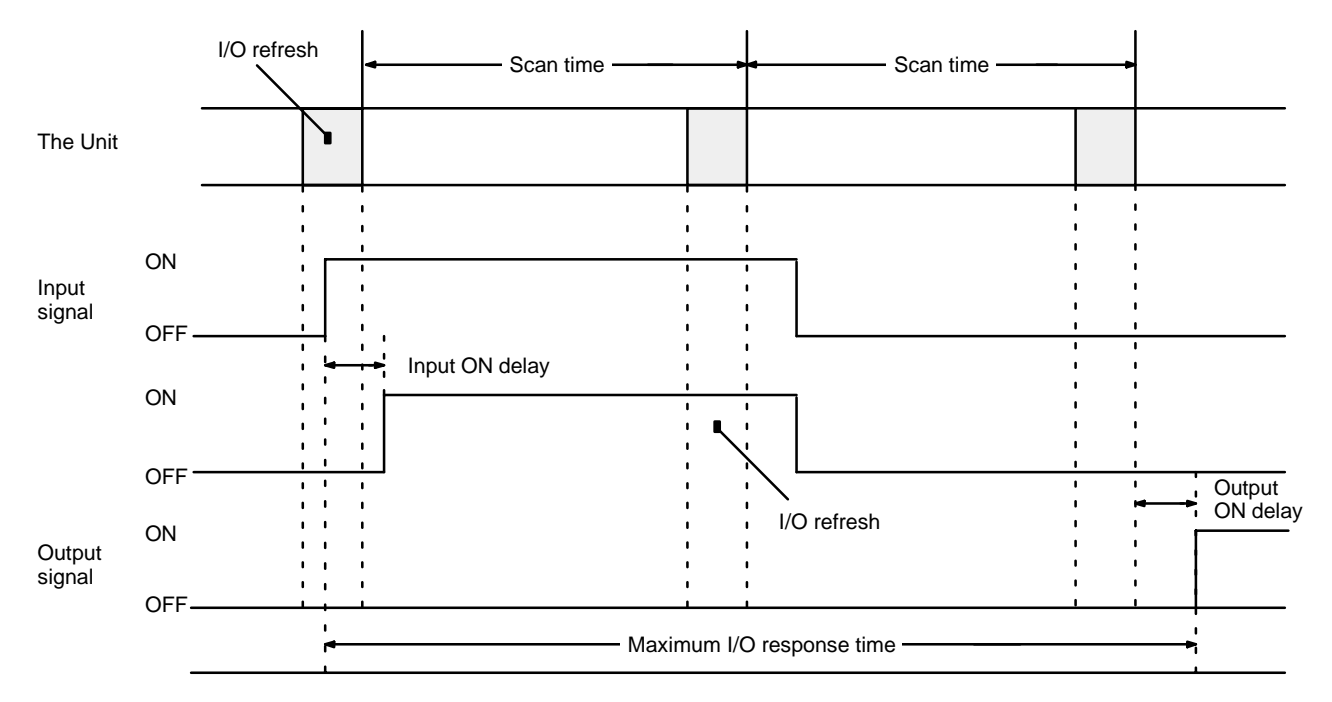

#### **5-4-2 High-speed Inputs**

High-speed inputs can be used by turning on pin 3 and/or pin 4 on the back panel DIP switch. Pin 3 enables high-speed inputs on IR 0200 through IR 0203; pin 4 on IR 0204 through IR 0207. When high-speed inputs are enabled, any pulse of 0.5 ms or longer will be acknowledged regardless of when it occurs, as shown below. The numbers in the following diagrams indicate processing as follows:

- **1, 2, 3...** 1. When a pulse is received that is 0.5 ms or longer, the high-speed input buffer is turned ON. The ON status is maintained until the next refresh period regardless of whether or not the input remains ON.
	- 2. When the next I/O refresh period is reached, the bit status is read from the high-speed input buffer to the input bit.
	- 3. If the input is OFF during the I/O refresh period, the high-speed input buffer is turned OFF after status has been read. If the input is still ON, the high-speed input buffer remains ON at least until the next I/O refresh period.
	- 4. Because the high-speed input buffer is reset if the input is OFF after reading status, the input bit is reset during the next I/O refresh period (unless the input has again come ON to activate the high-speed input buffer).

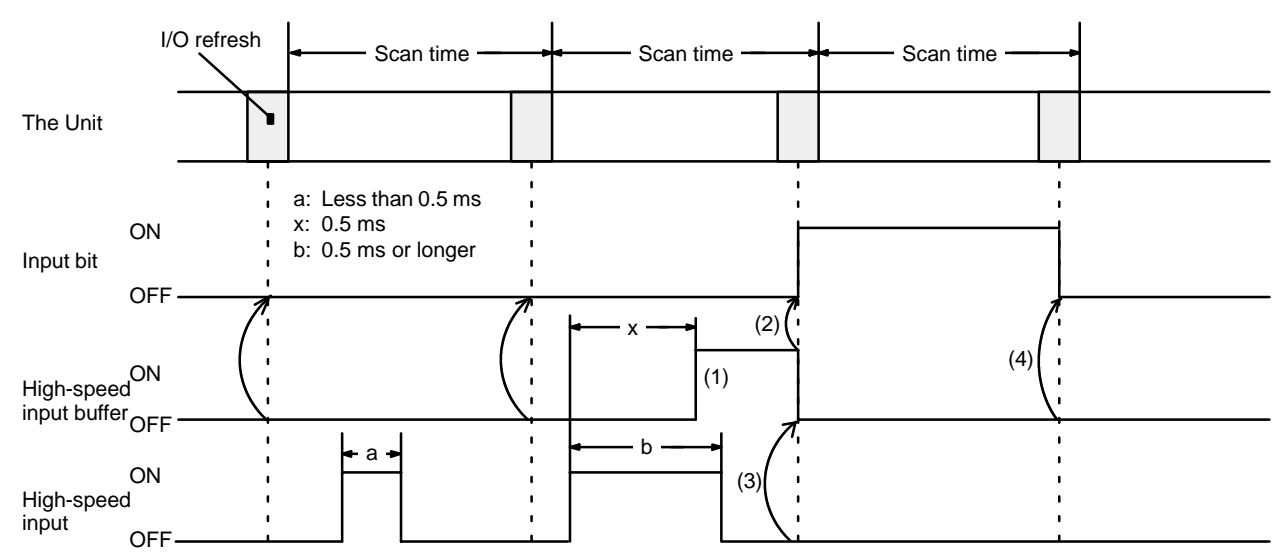

#### **High-speed Inputs Between I/O Refresh Periods**

#### **High-speed Input Continuing after I/O Refresh Period**

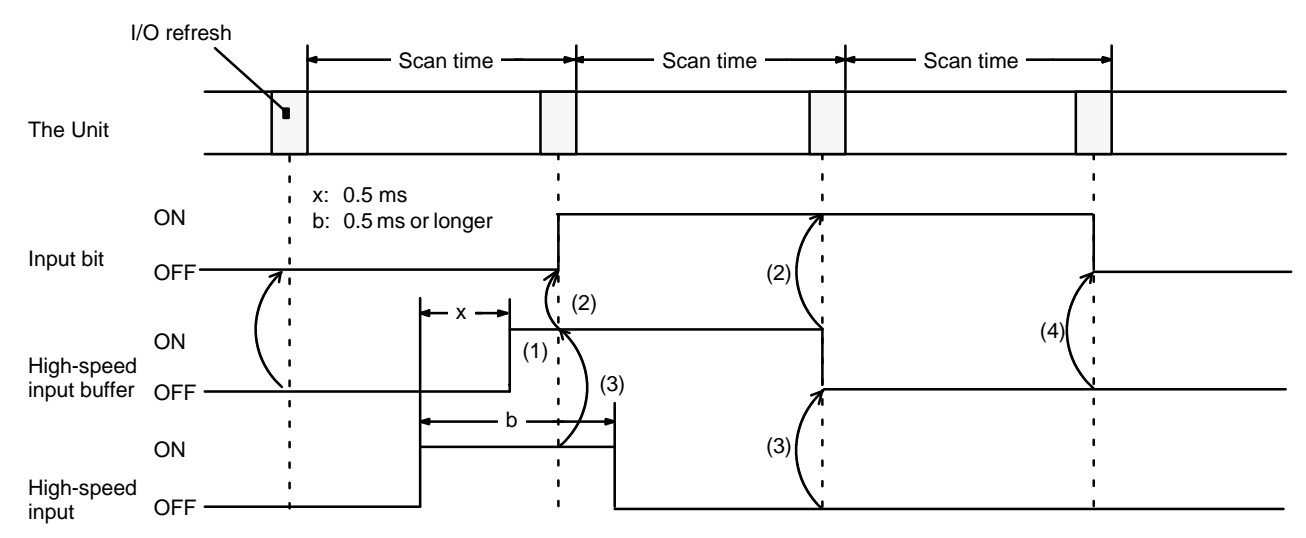

# **SECTION 6 Maintenance and Troubleshooting**

This section provides error messages indicated by Unit indicators and troubleshooting steps. The procedure to replace the fuse inside the Unit is also provided.

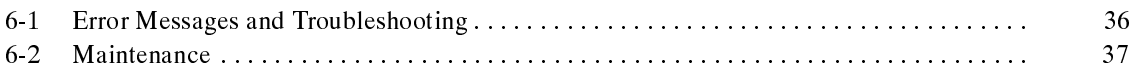

## **6-1 Error Messages and Troubleshooting**

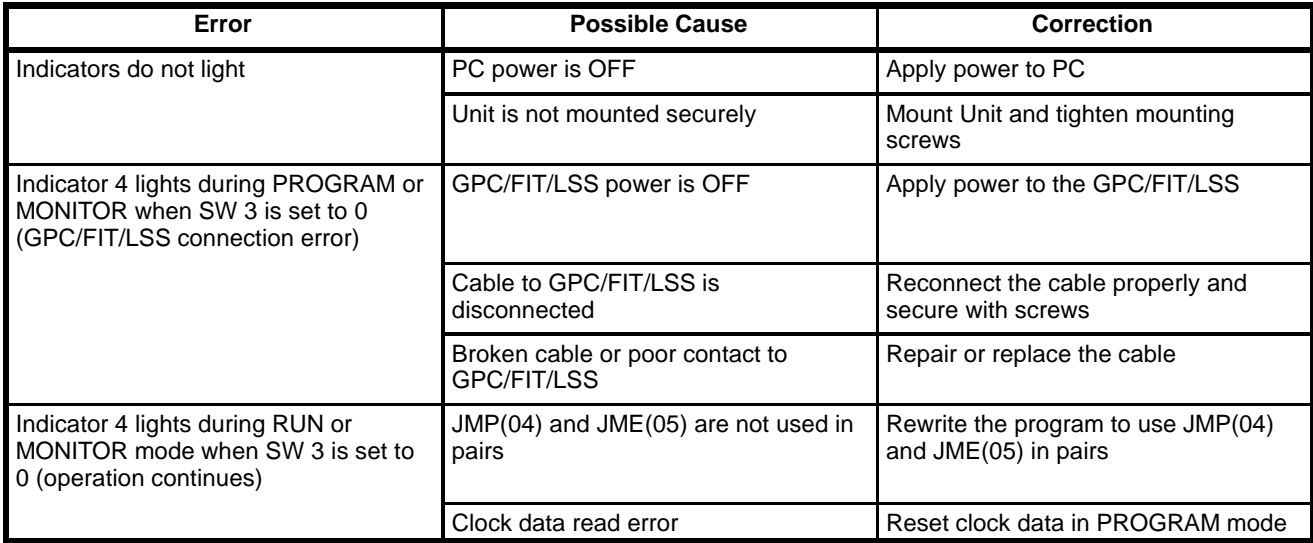

**Fatal Errors** If an error occurs that stops the Unit, the indicator indicated in the following table will flash regardless of the setting of SW 3. Possible errors vary depending on which indicator flashes.

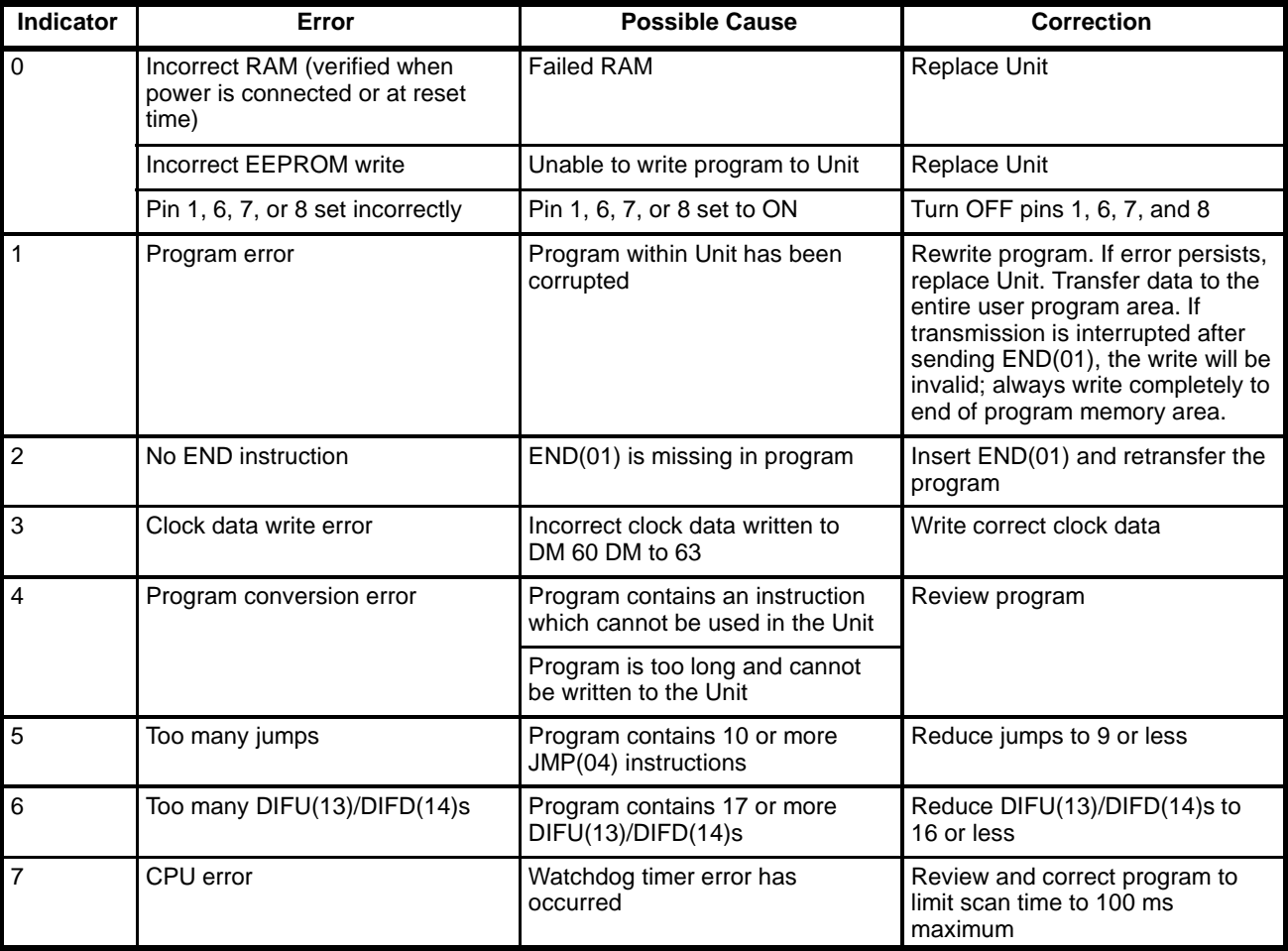

#### **6-2 Maintenance**

**Stand-by Unit** It is recommended to keep a stand-by Unit on hand at all times.

**Fuse Replacement** The Ladder Program I/O Unit uses two fuses; one for each eight outputs. Replace blown fuses, after eliminating the cause, with fuses of the following specifications:

125 V, 2 A (5.2 mm dia. x 20 mm)

Replace fuses according to the following procedure.

- **1, 2, 3...** 1. Disconnect the PC power supply.
	- 2. Remove input and output connectors.
	- 3. Remove the Unit from the Backplane.
	- 4. Remove the 8 cover mounting screws (4 on each side).
	- 5. Remove the cover and circuit boards.
	- 6. Replace the fuses.
	- 7. To re-assemble, reverse the above procedure.

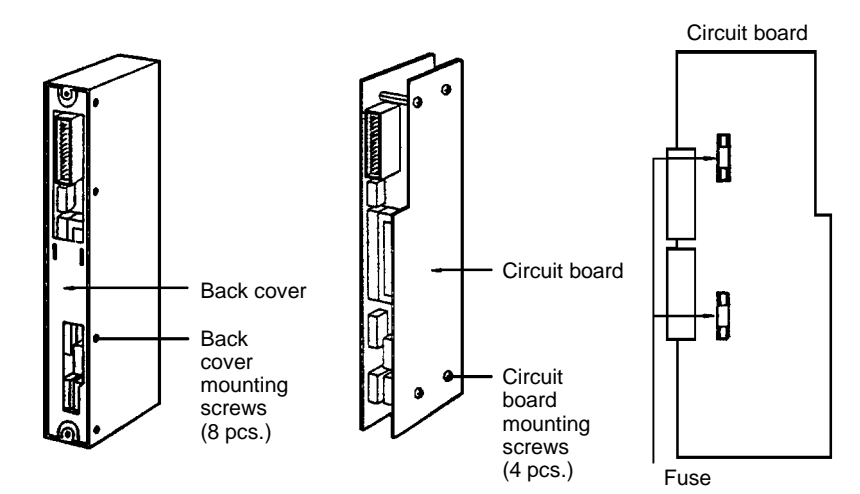

# **Appendix A Standard Models**

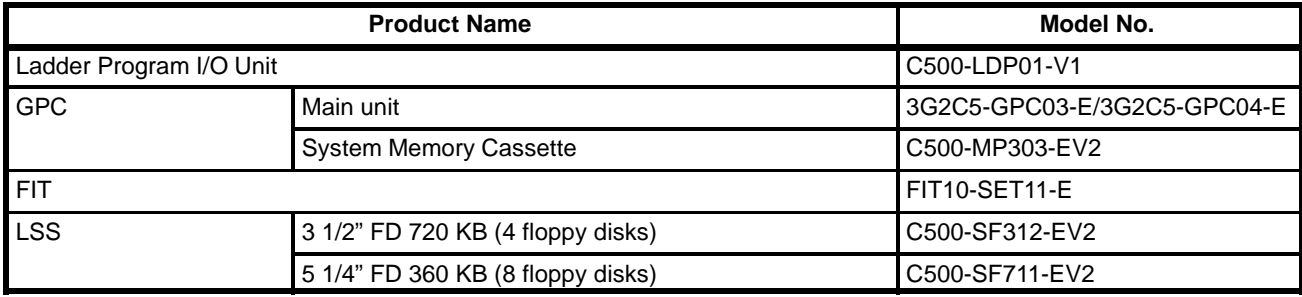

# **Appendix B Specifications**

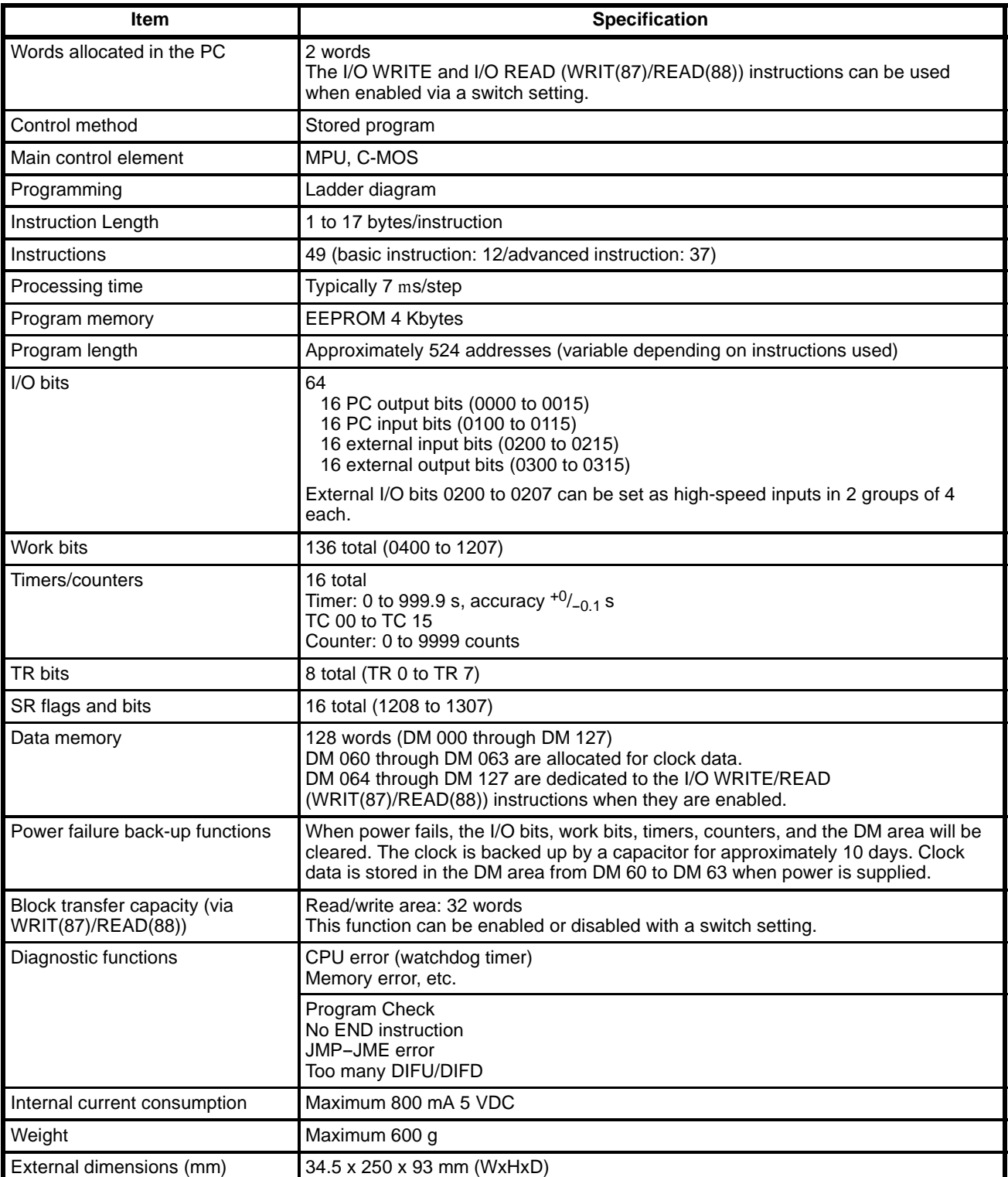

# **External Input/Output Specifications**

### **DC inputs**

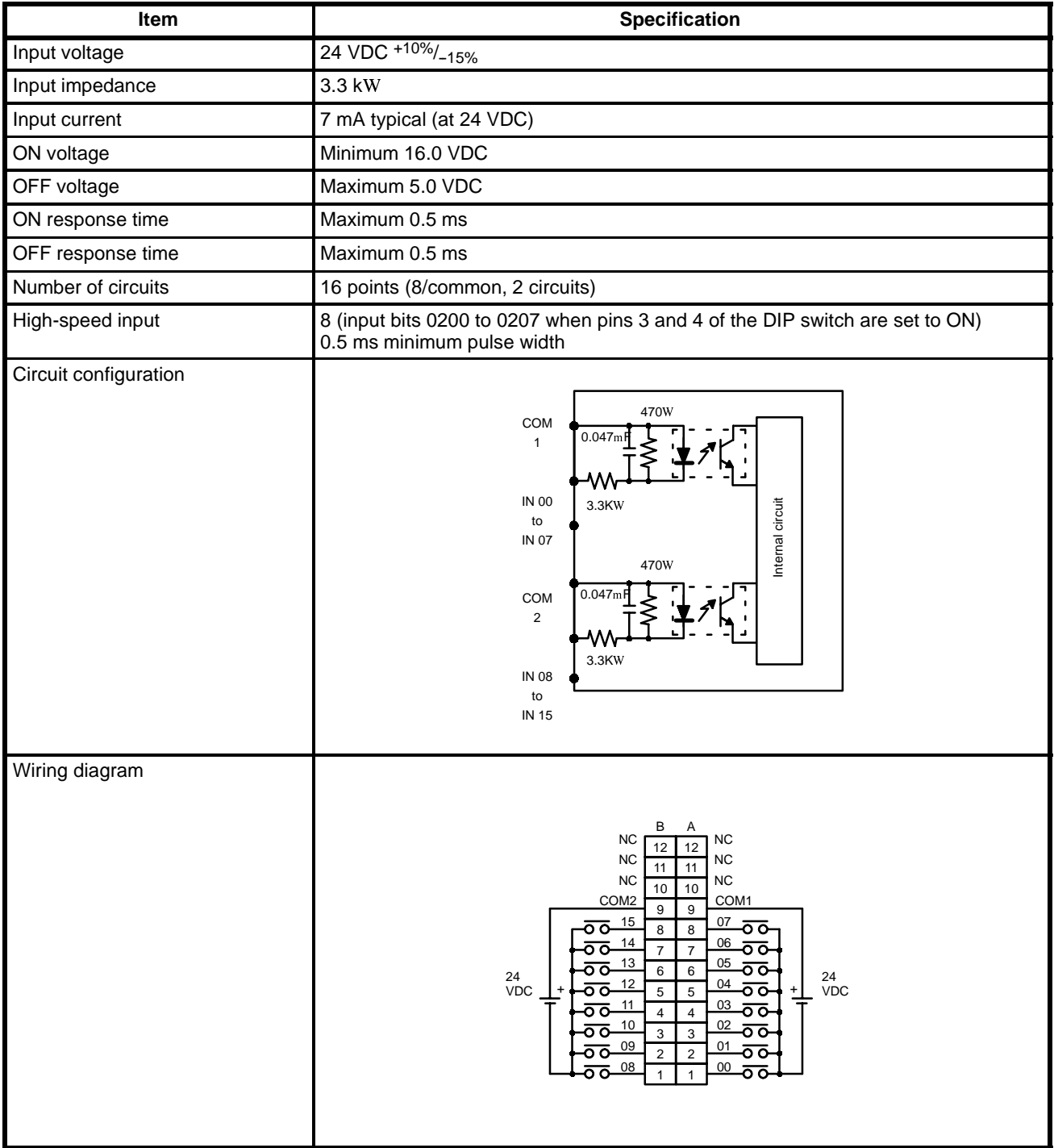

#### **Transistor Output**

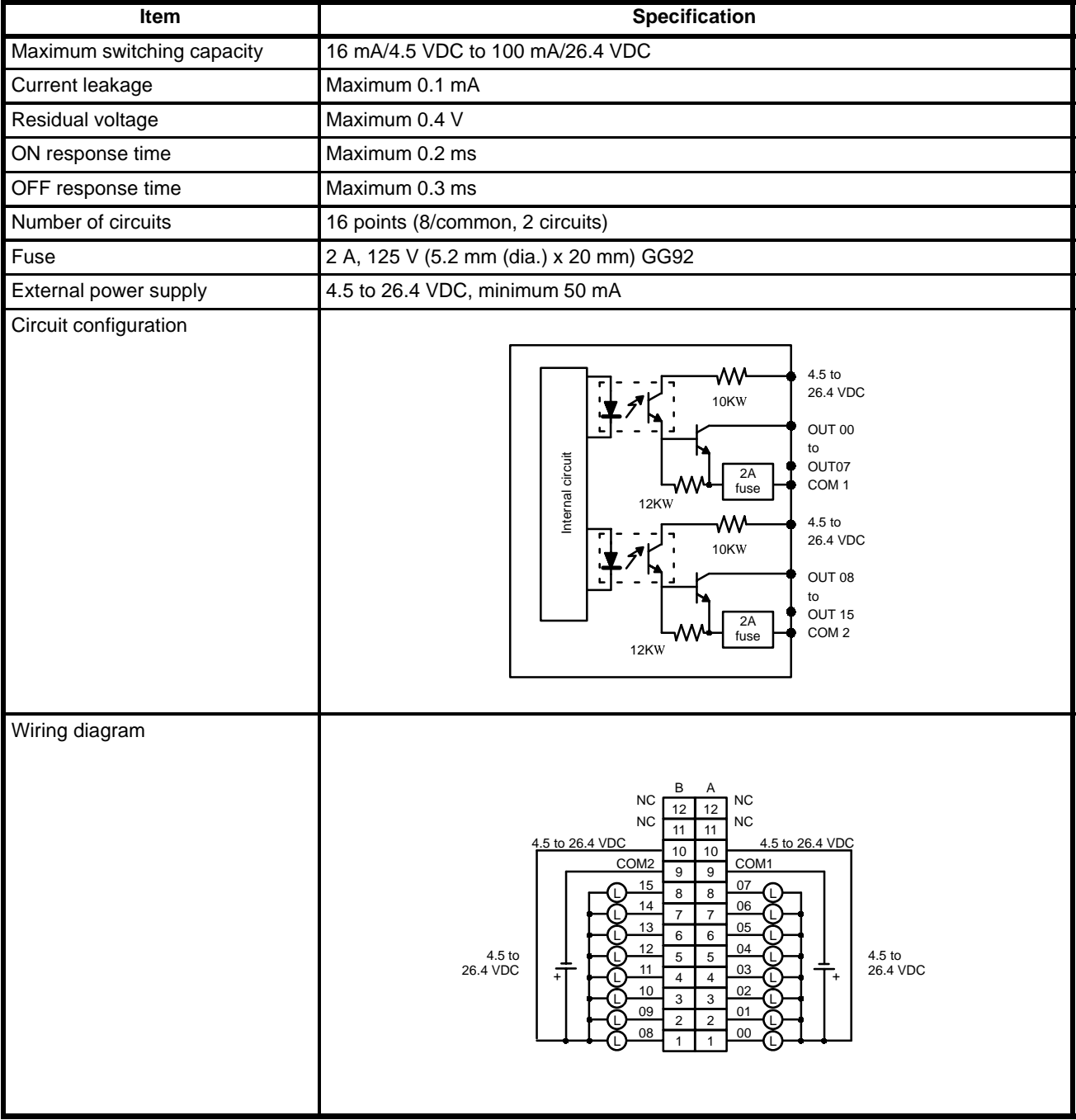

#### **Maximum Switching Capacity of Transistor Outputs**

The maximum switching capacity of transistor outputs, relative to the voltage of external output power supply, is shown below.

Special characteristics between maximum

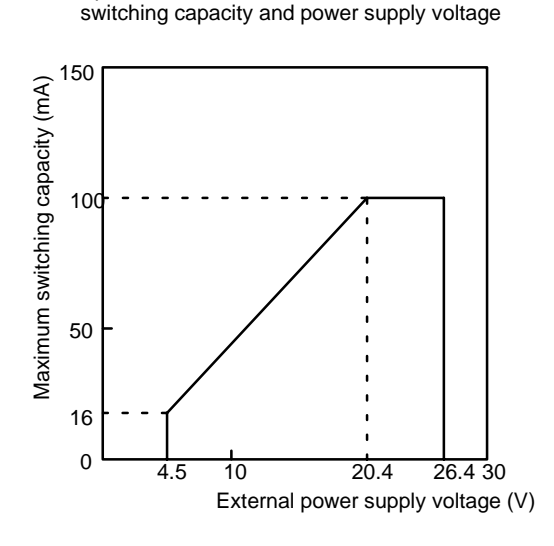

#### **I/O Connectors**

During assembly, connect external inputs and outputs using the connectors included.

Although I/O connectors are identical in shape, the connections differ. Be certain to follow the labels when connecting.

Connectors on the Unit (Fujitsu) FCN-365P024-AU

- (1) FCN-361J024-AU (soldered) FCN-360C024-B (connected cover)
- (2) FCN-363J024 (solderless housing) FCN-363J-AU (contact) FCN-360C024-B (Connector cover)
- (3) FCN-367J024-AU/F (pressure welded)

2 sets each

2 pieces

2 pieces

OMRON Connectors (OMRON supplies each as a set) C500-CE241 (soldered) C500-CE242 (solderless crimp type) C500-CE243 (pressure-welded)

# **Appendix C Programming Instructions**

A PC instruction is input either by inputting the corresponding Programming Device key(s) (e.g., LD, AND, OR, NOT) or by using function codes. To input an instruction via its function code, press FUN, the function code, and then WRITE.

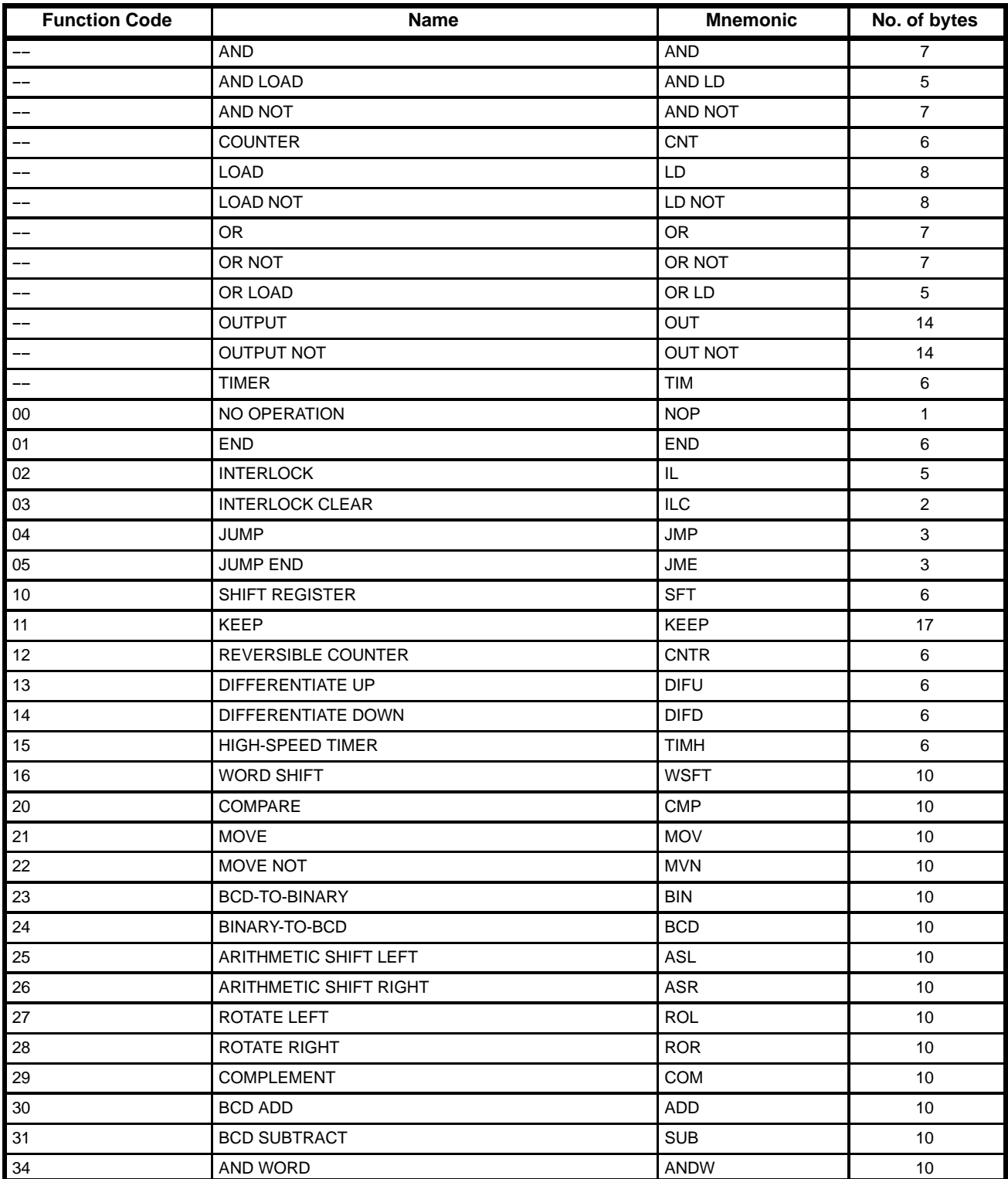

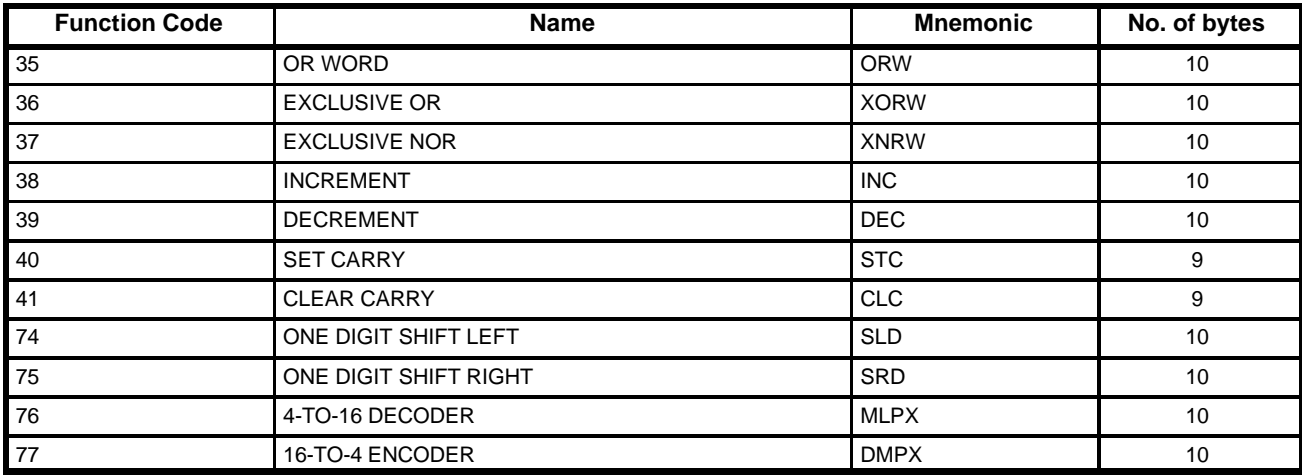

## **Applicable Data Areas**

The following table shows the addresses that can be used in each data area when programming. These are listed in the instruction tables by area. Any word/bit in the applicable areas can be designated as long as the end of the area is not exceeded, i.e., if two words are required for an operand, the last word in an area cannot be designated. In this respect, the IR, work bit, and SR area are considered as one consecutive area. Refer to the C500 Operation Manual for details. Indirect addressing is not possible for the Ladder Program I/O Unit.

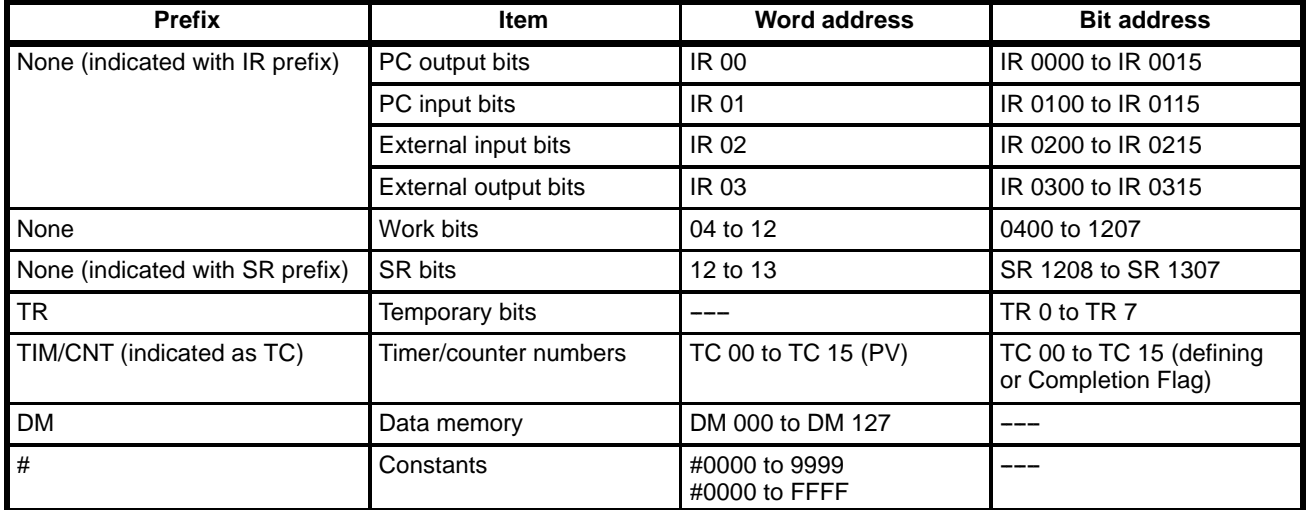

**Note** Data transferred by WRIT(87) and READ(88) instructions is stored in DM 064 through DM 127 when pin 2 of the back panel DIP switch is turned ON. If data will be transferred by the WRIT(87) and READ(88) instructions, DM 064 through DM 095 should be treated as read-only in the program. Refer to 3-6 DM Area for details on the use of DM 060 through DM 127.

## **Instruction Tables**

The following tables list all of the ladder diagram programming instructions for the Ladder Program I/O Unit. These are all the same as corresponding instructions for the C500, except that data areas differ and not all C500 instructions are supported (see table at the end of this appendix). Refer to the C500 Operation Manual for details.

#### **Basic Instructions**

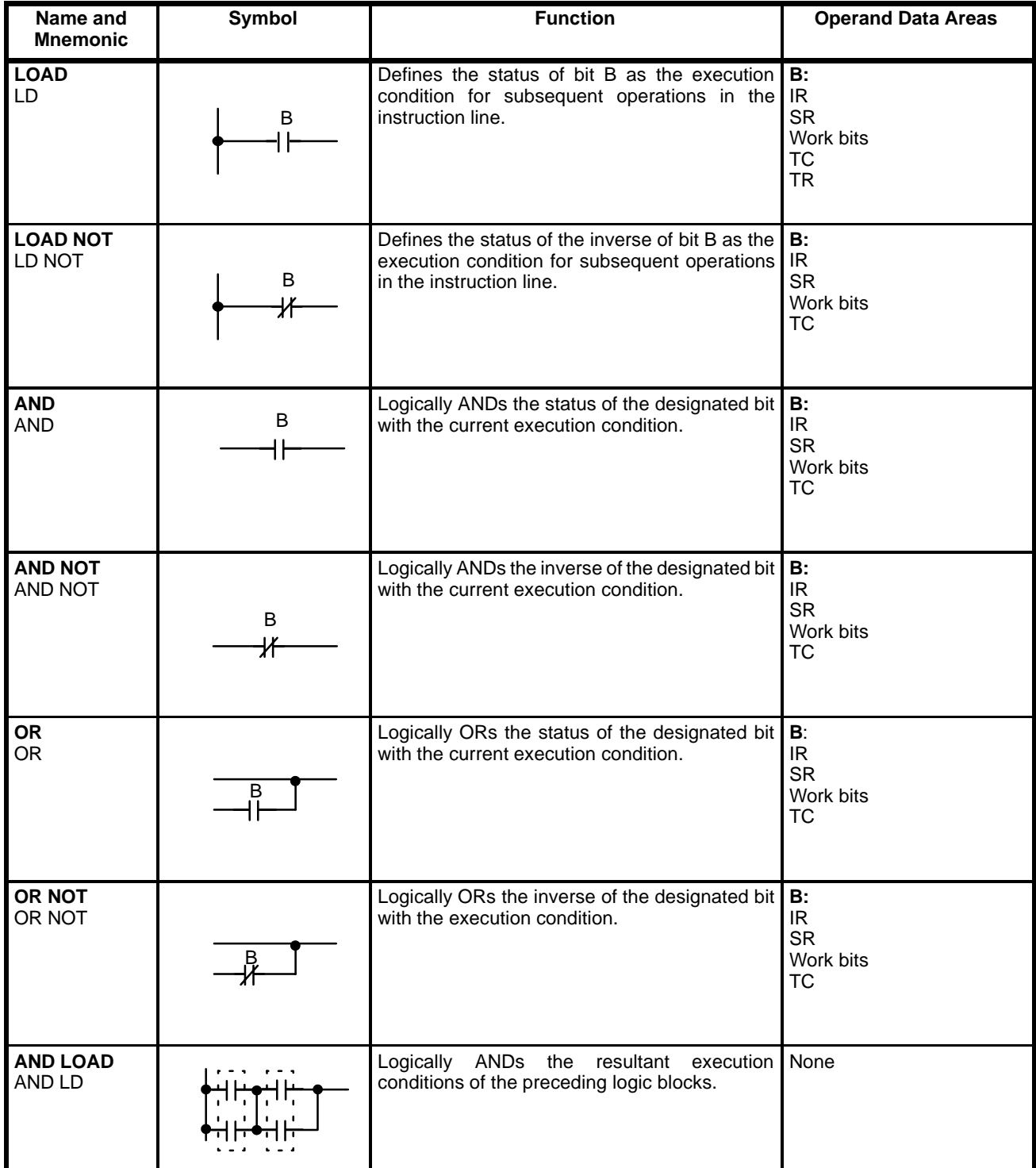

**TIMER** TIM

#### **Programming Instructions Appendix C**

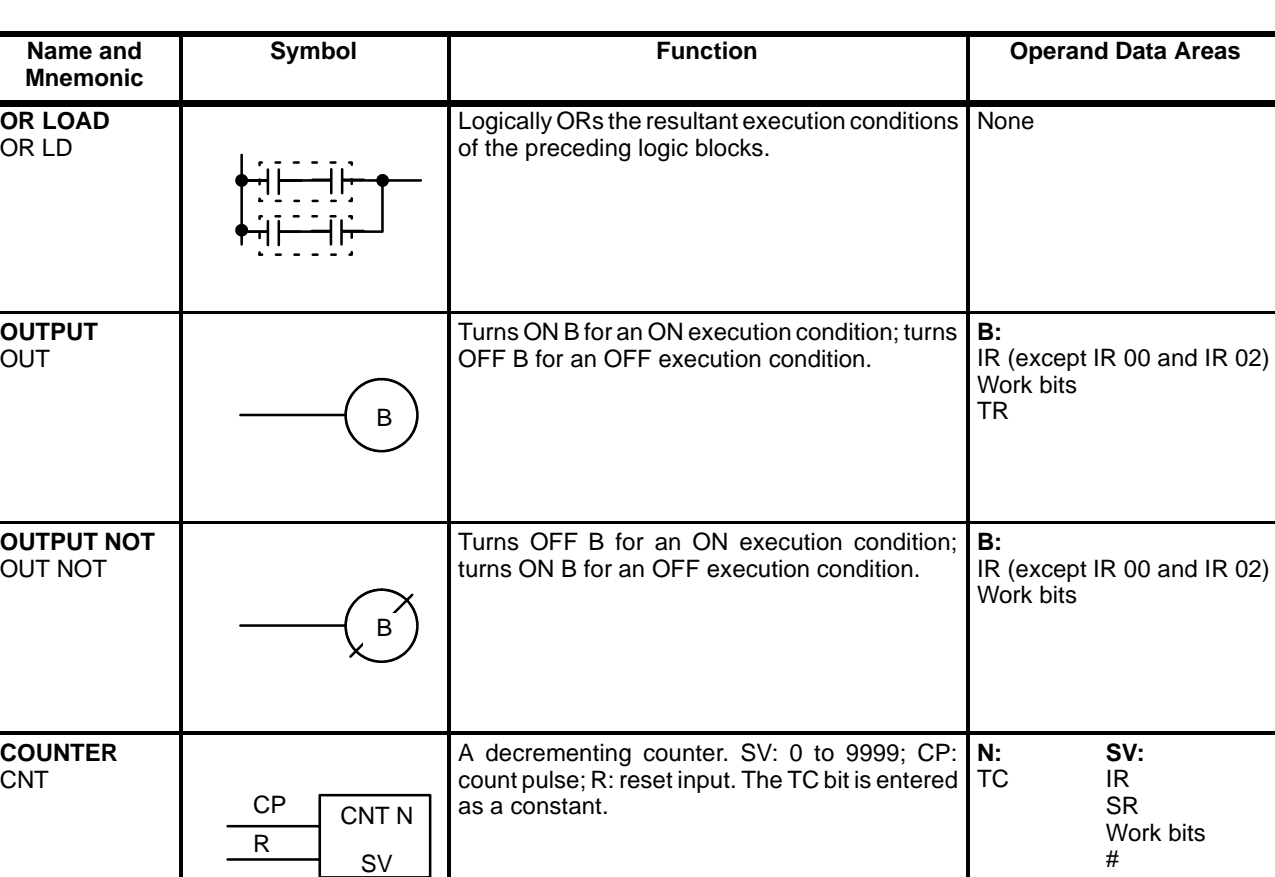

ON-delay (decrementing) timer operation. Set value: 000.0 to 999.9 s. The same TC bit cannot be assigned to more than one timer/counter. The **N:** TC

**SV**: IR SR Work bits #

TC bit is entered as a constant.

## **Special Instructions**

TIM N SV

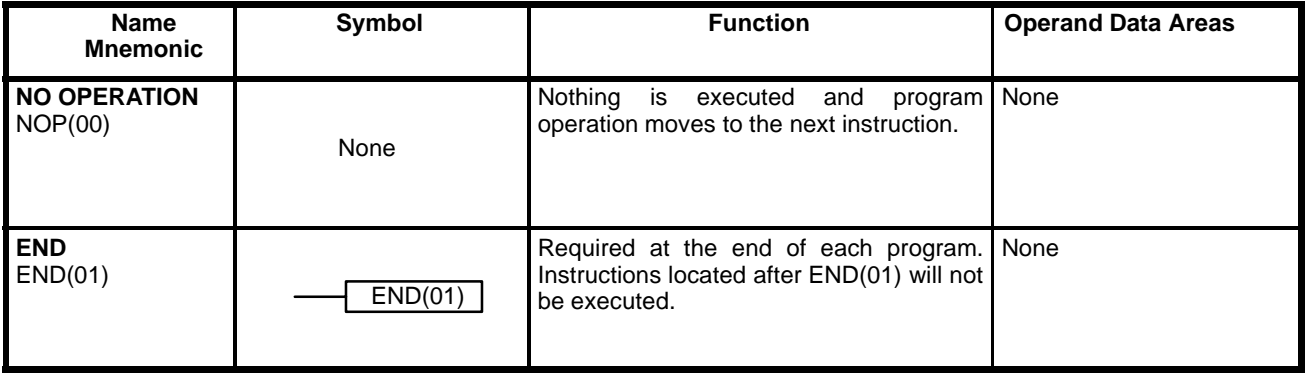

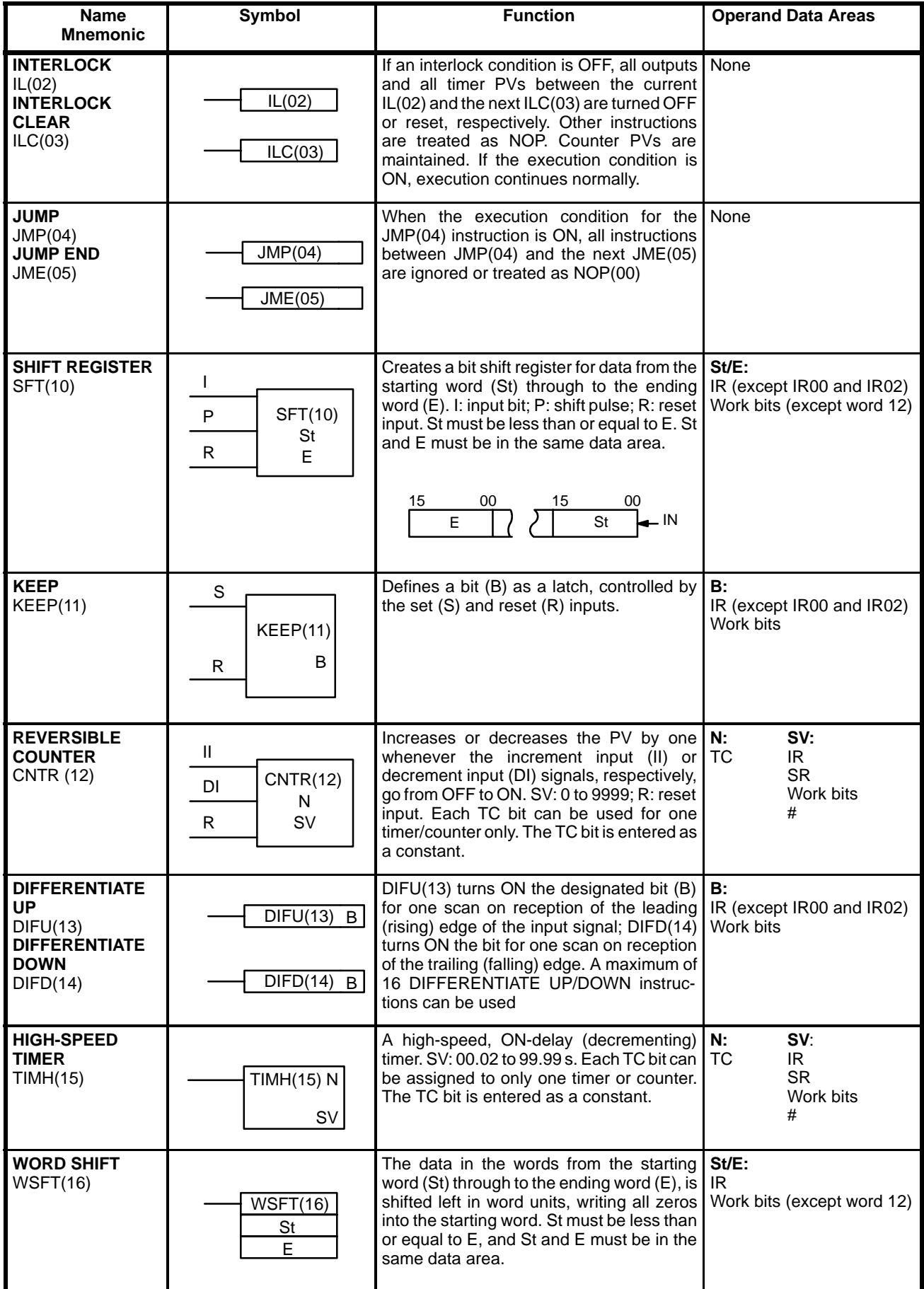

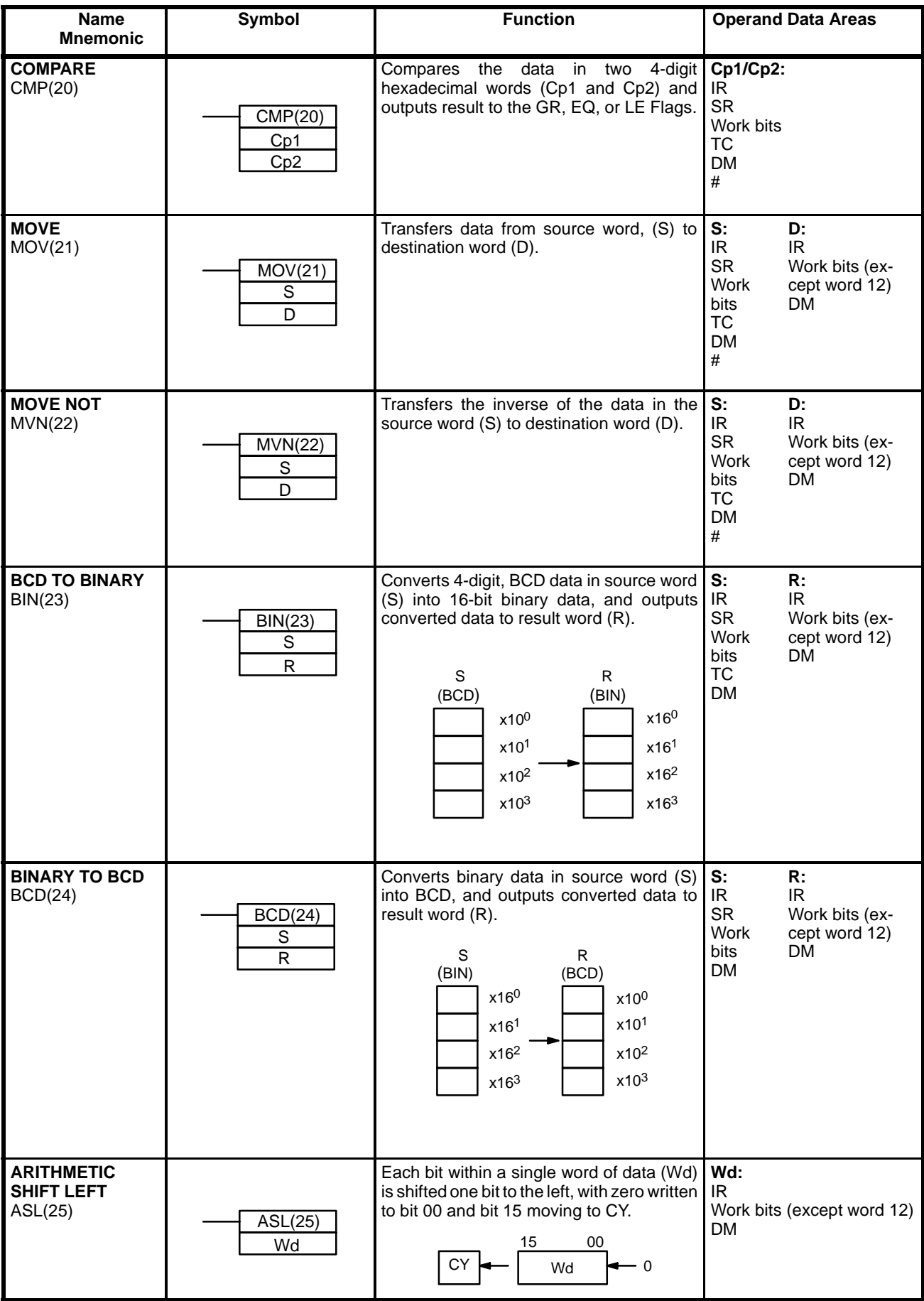

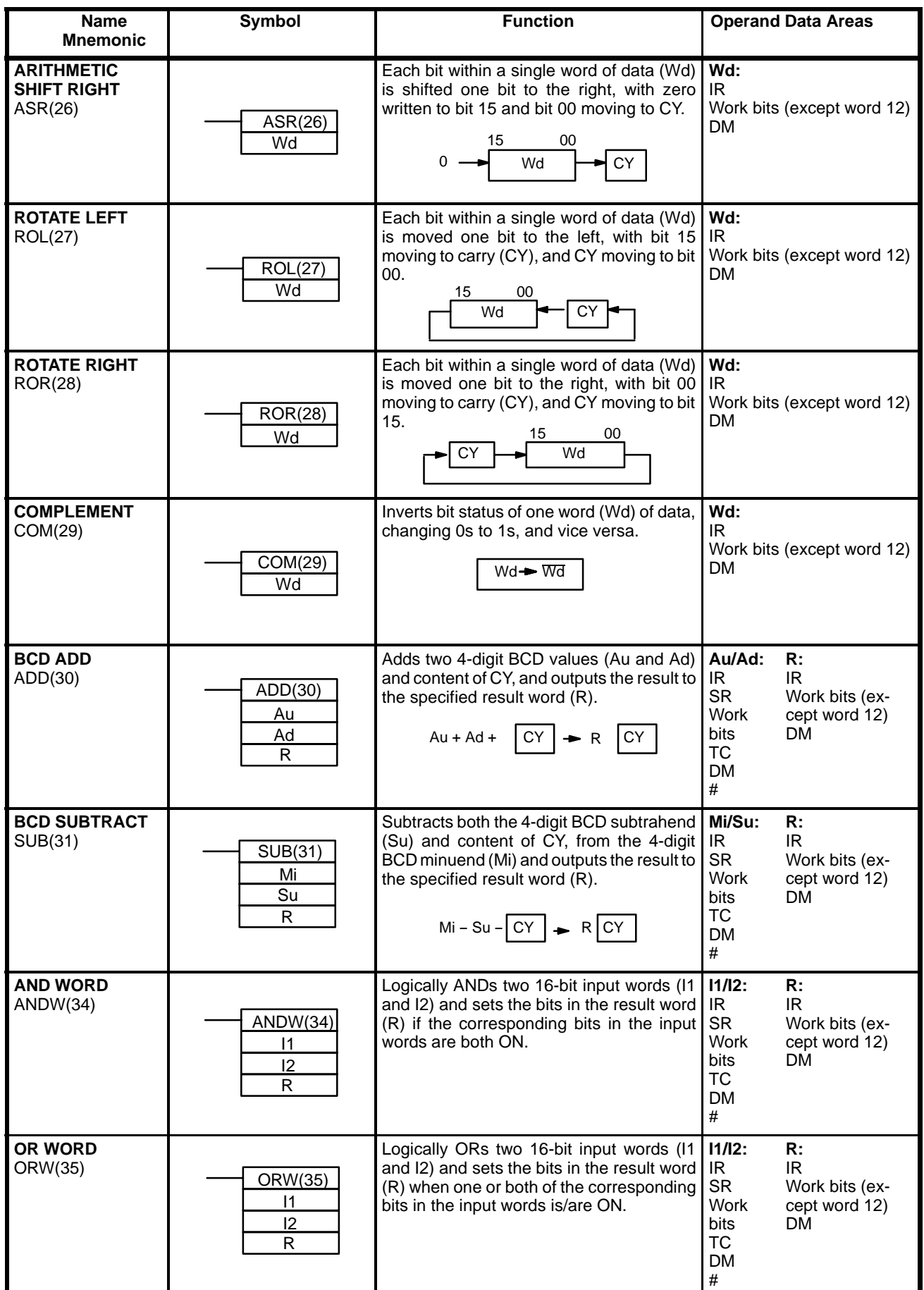

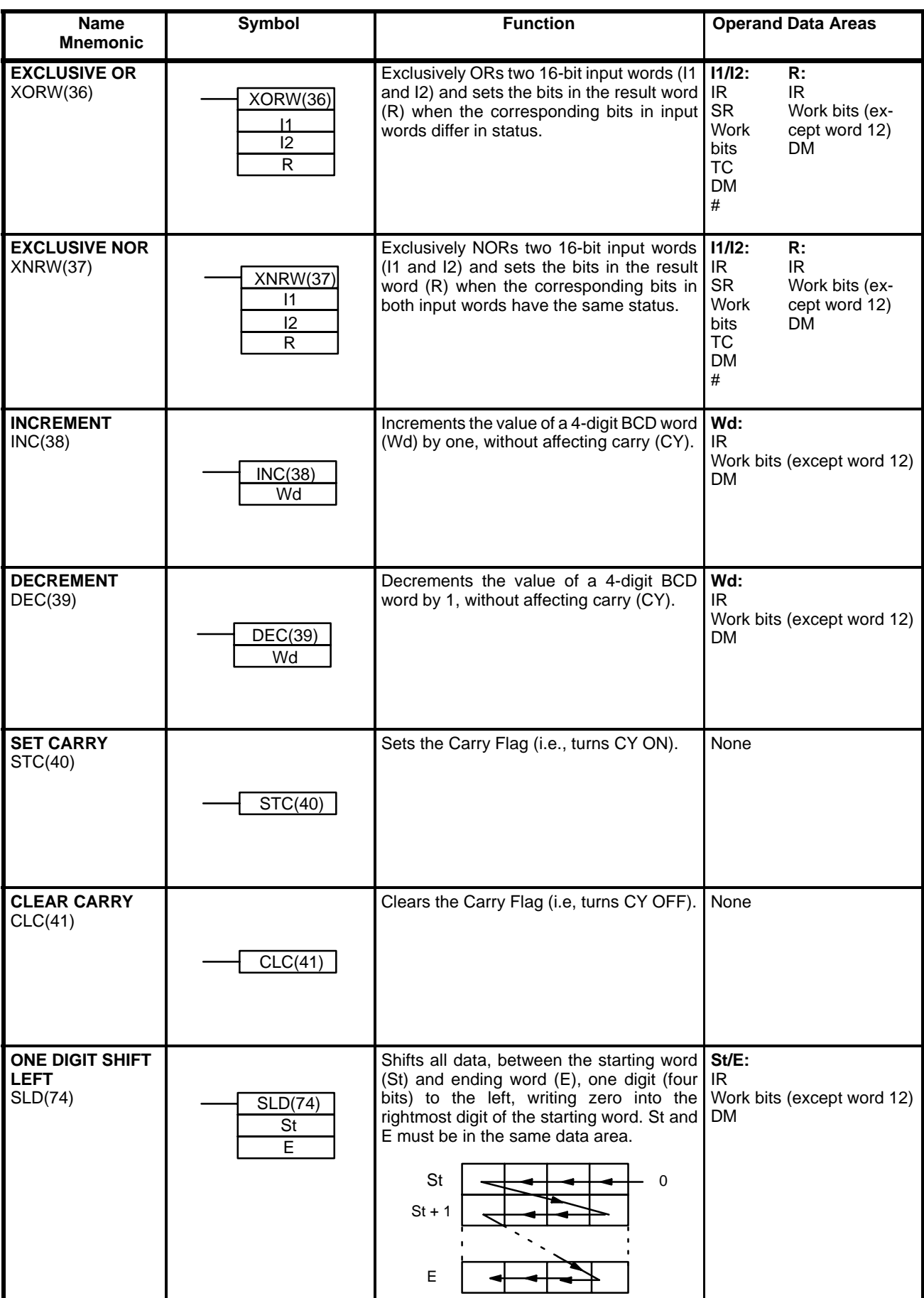

#### **Programming Instructions Appendix C**

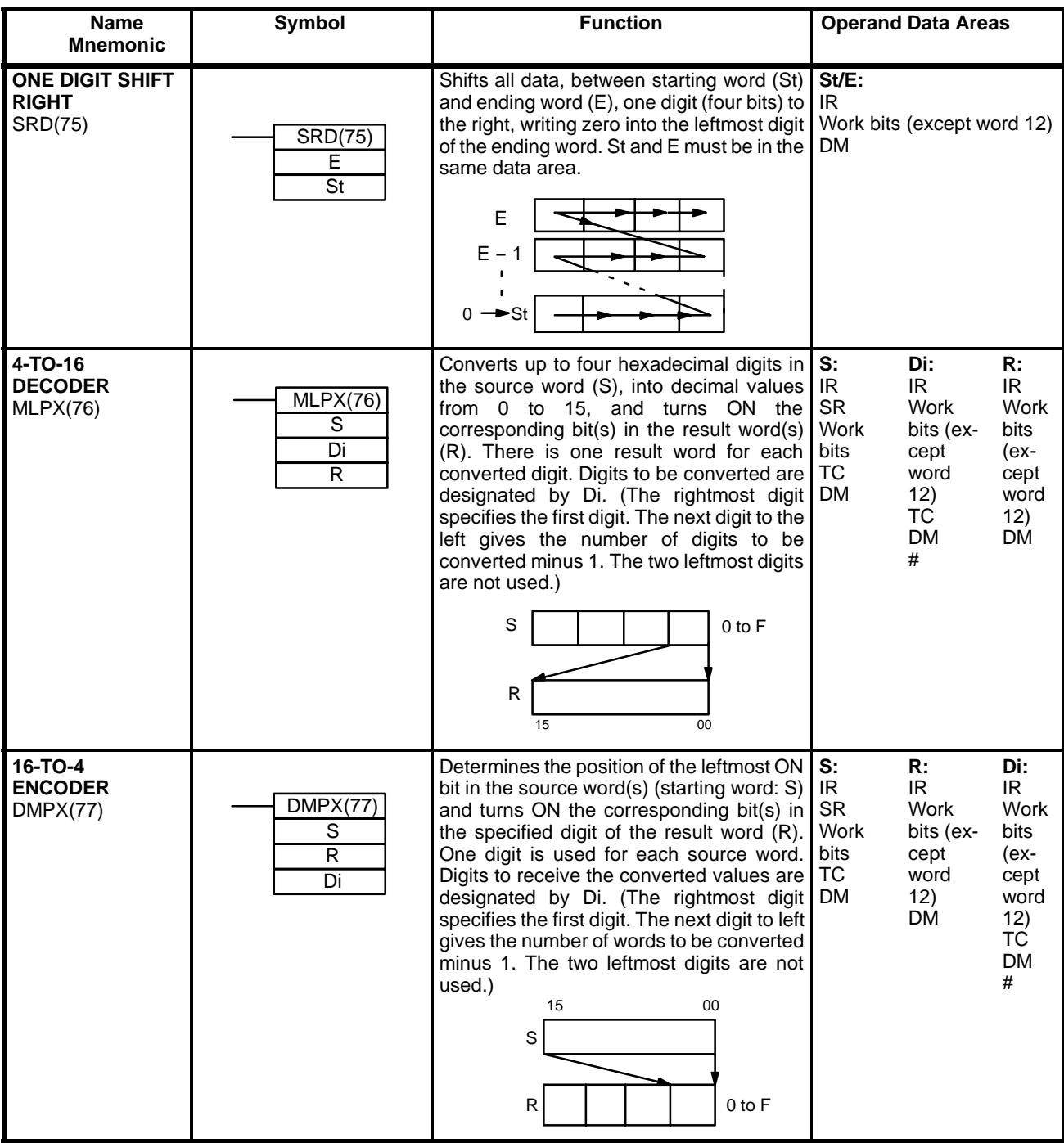

## **Unsupported Instructions**

The following C500 instructions are not supported by the Ladder Programming I/O Unit and will be treated as NOP if used. WRIT(87) and READ(88) are used internally only and cannot be programmed by the user in the Ladder Program I/O Unit.

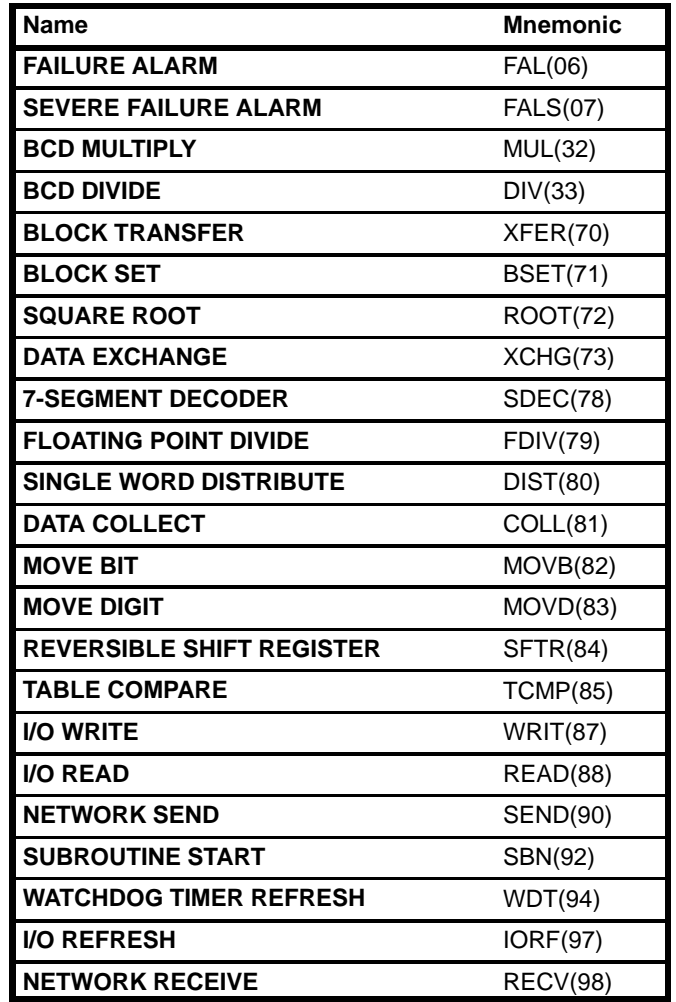

# **Appendix D Error and Arithmetic Flag Operation**

The following table shows the instructions that affect the Error (ER), Carry (CY), Greater Than (GT), Equals (EQ), and Less Than (LT) Flags. Vertical arrows in the table indicate the flags that are turned ON and OFF according to the result of the instruction. Instructions not shown do not affect any of the flags in the table.

In general, ER indicates that operand data is not within requirements. CY indicates arithmetic or data shift results. GT indicates that a compared value is larger than some standard, LT that it is smaller, and EQ, that it is the same. The status of these flags is maintained until another instruction that affects the flag is executed.

Although ladder diagram instructions, TIM, TIMH(15), CNT, and CNTR(12) are executed when ER is ON, other instructions with a vertical arrow under the ER column are not executed if ER is ON. All of the other flags in the following table will also not operate when ER is ON.

The status of these flags cannot be monitored from the Programming Device, because the flags are turned OFF when the END(01) instruction is executed.

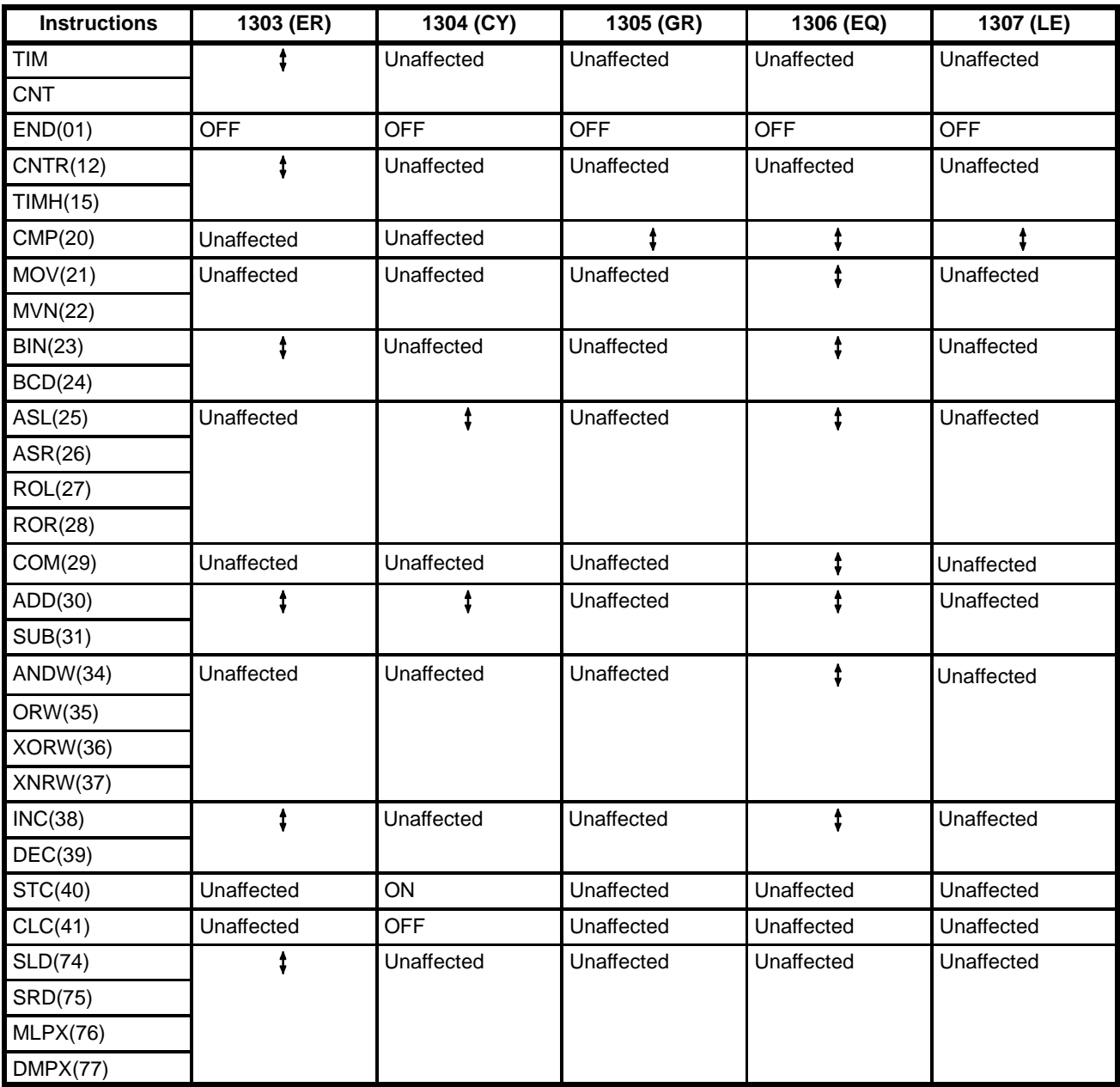

## **Index**

# $\mathbf C$

clock data, DM area, 18 configuration, example, 2 connectors GPC/FIT/LSS, 4 installation, 44

counters. See data areas

### D

data areas DM,  $18 - 19$ IR, 14 special relay area arithmetic flags, operation, 55 error flag, operation, 55 SR area, 18 TC, 18 TR bits, 18 work bits, 17

data transfer, DIP switch setting, 11

DIP switch I/O operation settings, 15 settings, 6, 11

DM area. See data areas

#### E

errors long scan time, 29 troubleshooting, 36

#### F

features. 2 comparison with C500-LDP01, 3 FIT, 23

fuse, 37

## G

GPC, 23

#### $\bf H$

high-speed inputs, 34 high-speed input, DIP switch setting, 11

# $\mathbf I$

 $I/O$ normal operation, 15 operation via WRIT(87)/READ(88), 16 I/O refresh, 28 I/O refresh period, 32 I/O response time,  $32$ independent operation, 23 indicators error messages, 36 selecting operation,  $7-10$ input OFF delay, I/O response time, 33 input ON delay, I/O response time, 33 installation, connectors, 44 instruction set READ(88), I/O operation, 16 relation with C500, 2 WRIT(87), I/O operation, 16 instructions, execution times, 29 IR area. See data areas

# L

linked operation, 22 DIP switch setting, 11 LSS, 23

# M

maintenance, 37 memory capacity, 22 modes, changing selectors, 6 MONITOR mode, 22

#### N

nomenclature, 4

**Index** 

## $\mathbf{O}$

online operations. See Programming Devices operating modes, 22, 28 changing, 22

independent operation, 23 linked operation, 22

operation, CPU processing, 28 outputs, external, switching capacity, 44

## $\mathbf{P}$

program addresses, 22 program capacity, 22 PROGRAM mode, 22 Programming Devices, 23

online operation, precautions, 26 online operations FIT/LSS, 25 GPC, 24 servicing, 28

# $\mathbf R$

reset switch, 6 RS-485. See connectors RUN mode, 22

## S

scan, 28 scan time, 28 errors, 29 I/O response time, 33 instruction execution times, 29 selectors, setting, 6 specification, external I/O, 42 specifications, 41 SR area. See data areas

# T

TC area. See data areas timers. See data areas TR bits. See data areas

## W

work bits. See data areas  $WRIT(87)/READ(88)$ See also instruction set effect on scan time, 29

#### **Revision History**

A manual revision code appears as a suffix to the catalog number on the front cover of the manual.

Cat. No. W151--E1--3 Revision code

The following table outlines the changes made to the manual during each revision. Page numbers refer to the previous version.

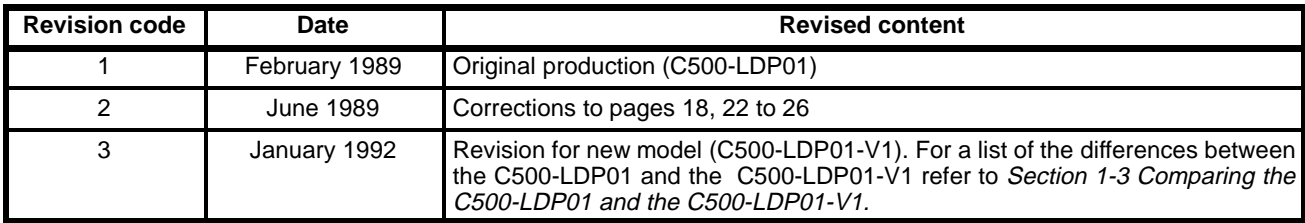